Prof. Dr. Jan Borchers Media Computing Group RWTH Aachen University

hci.rwth-aachen.de/dis2

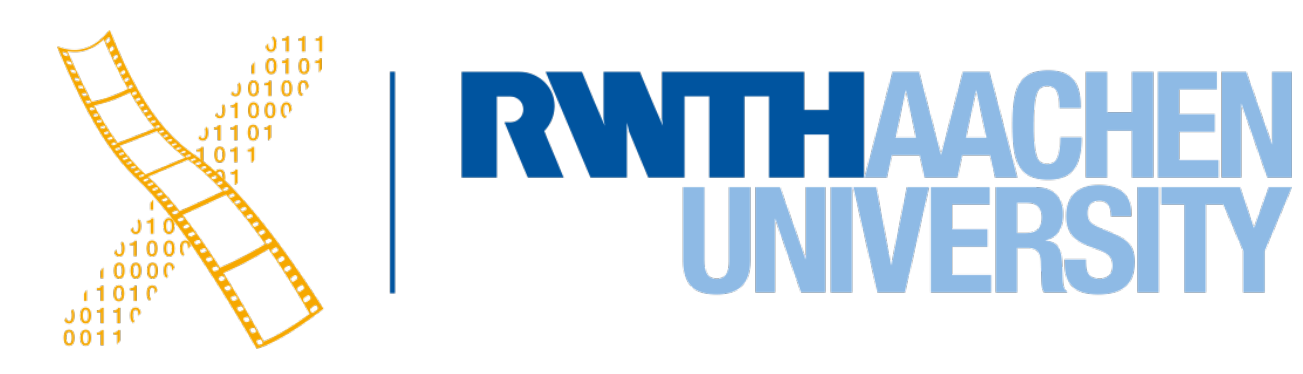

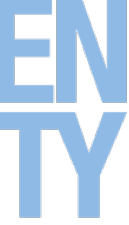

#### **Lecture 8: Cross-Platform Toolkits Designing Interactive Systems 2**

## **Why Cross-Platform Toolkits (Often) Suck**

- Platform consistency vs. application consistency
- Keeping widget sets up-to-date with platform evolution
- Drawing in toolkit vs. native code
- Look & Feel is more than widgets!

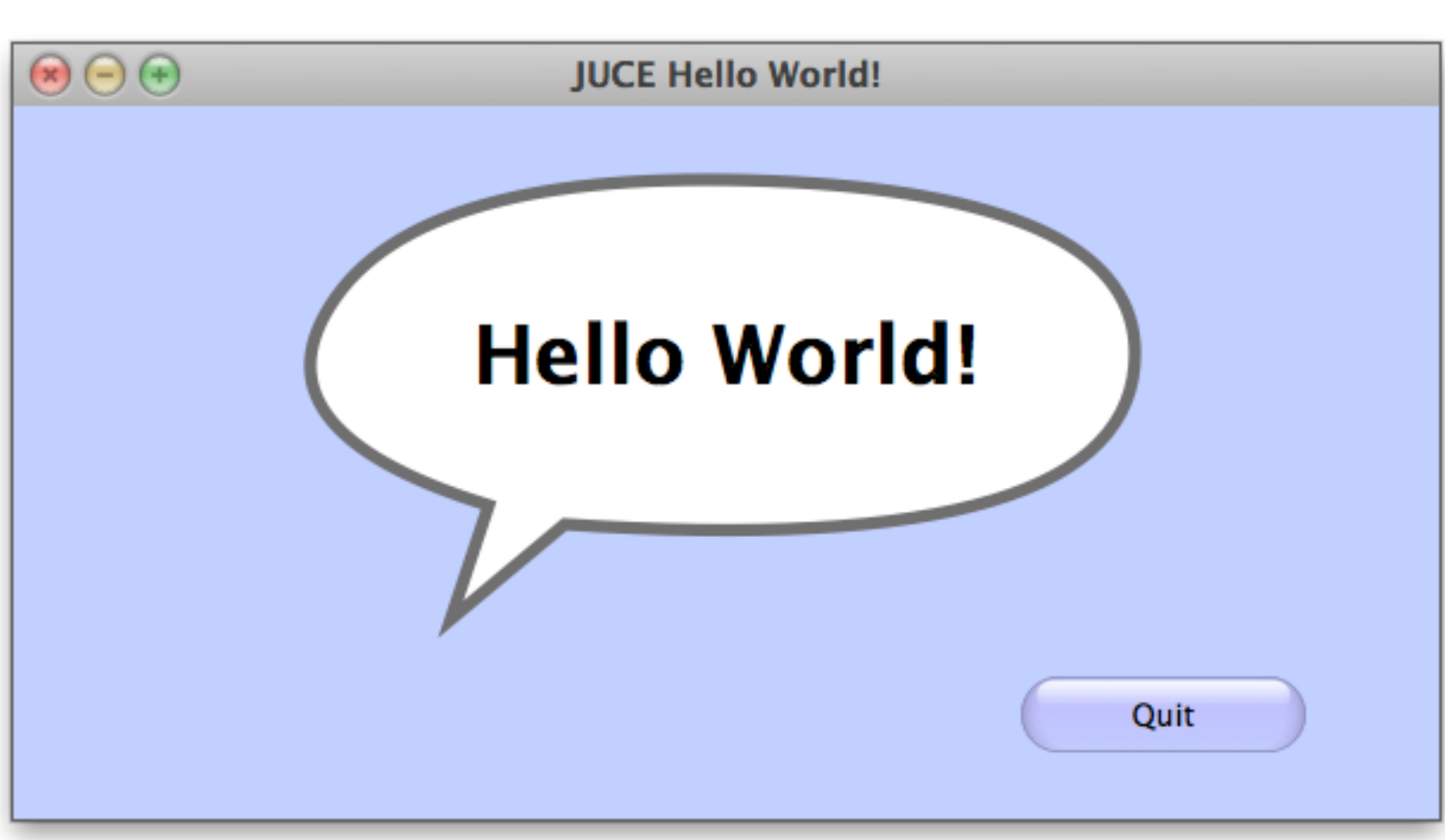

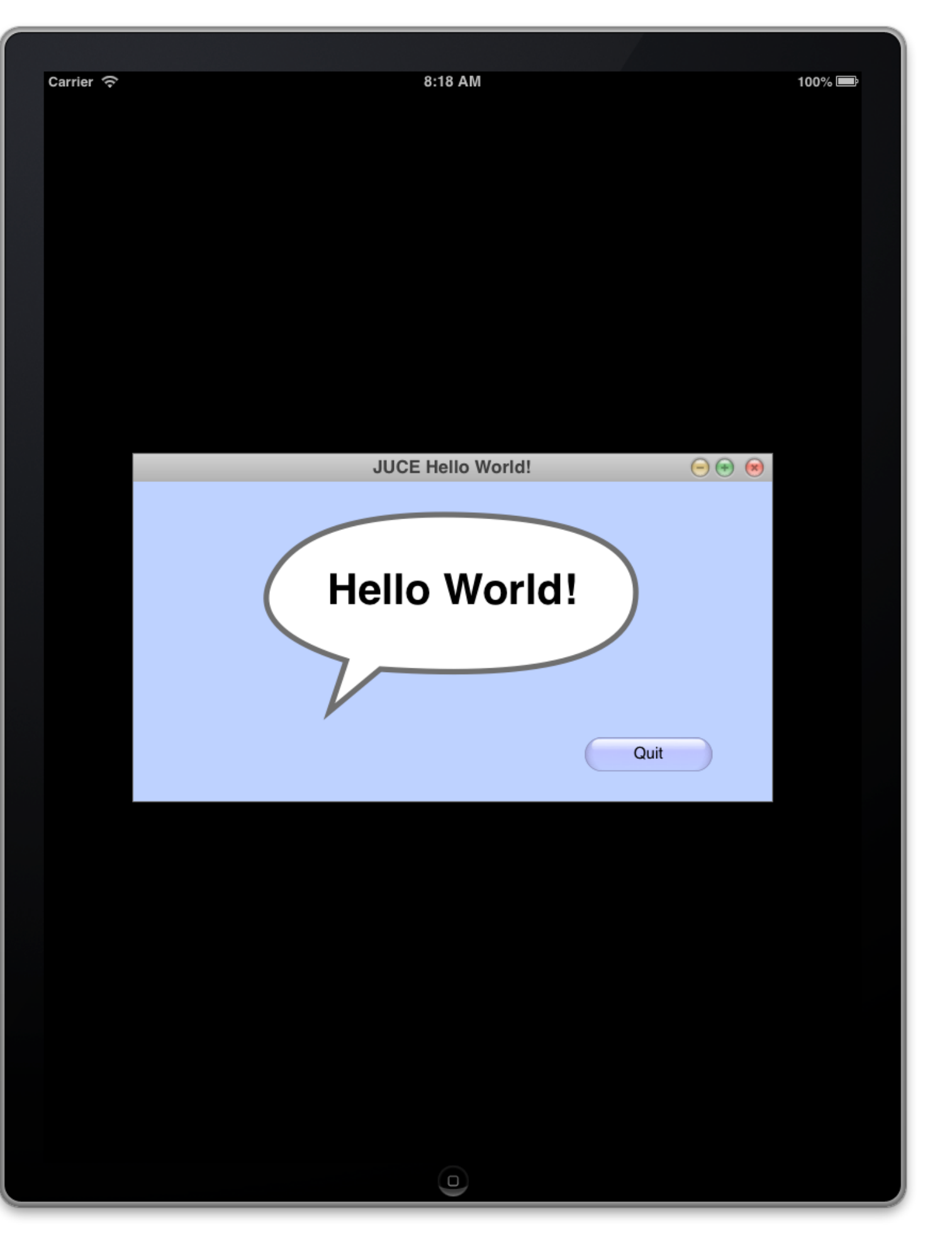

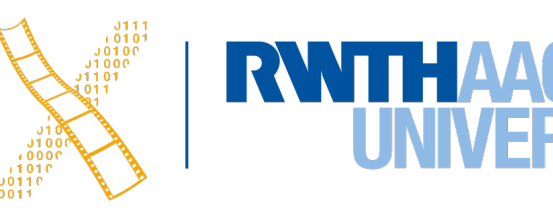

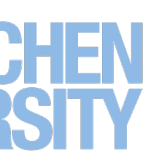

3 Prof. Dr. Jan Borchers: Designing Interactive Systems 2

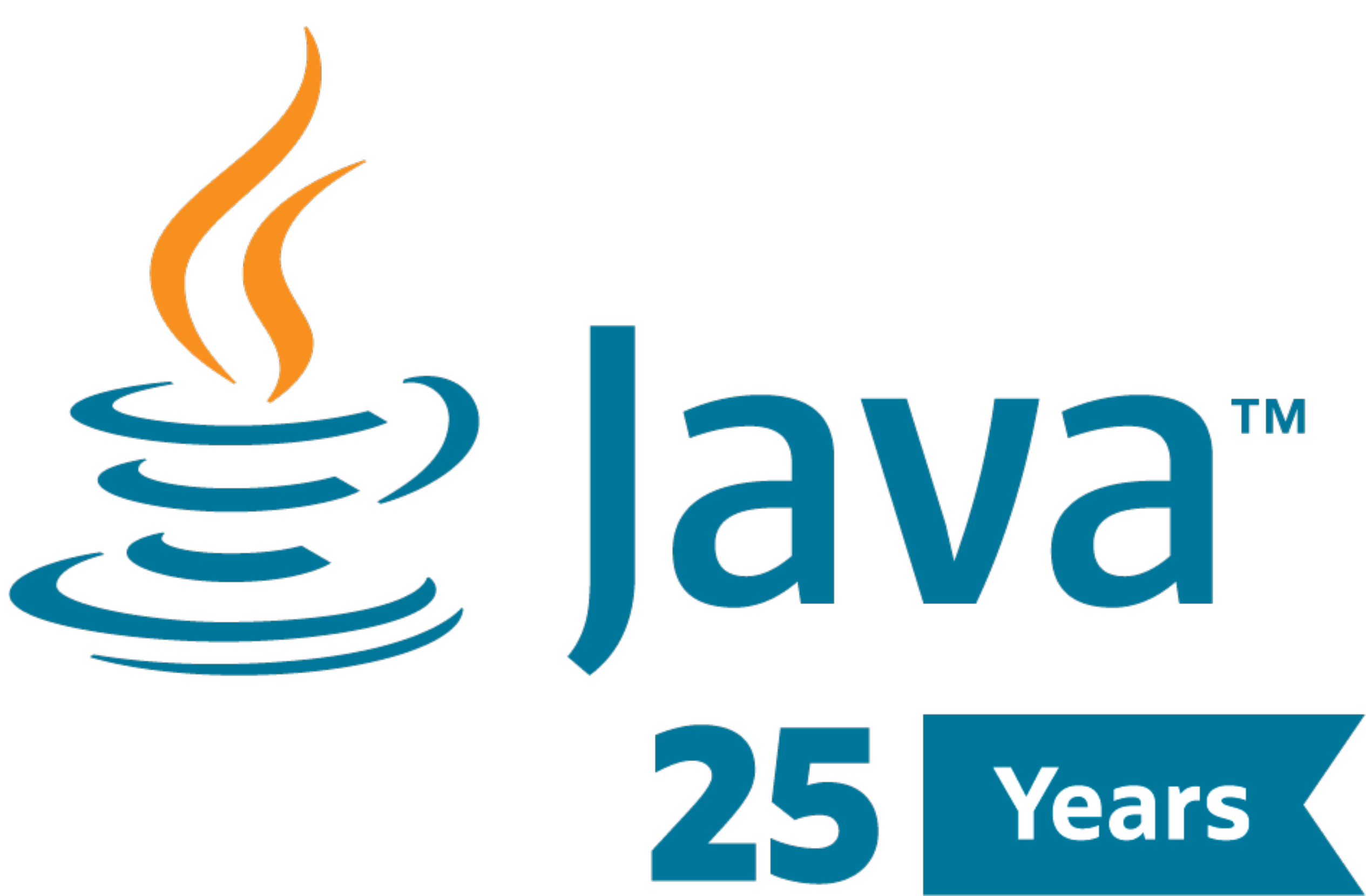

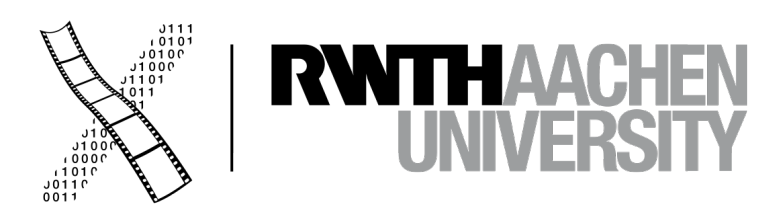

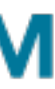

#### **CHAPTER 25 Java**

### **Java UITKs: Three Generations**

- 1995: **AWT**
- 1998: **Swing**
- 2008: **JavaFX**

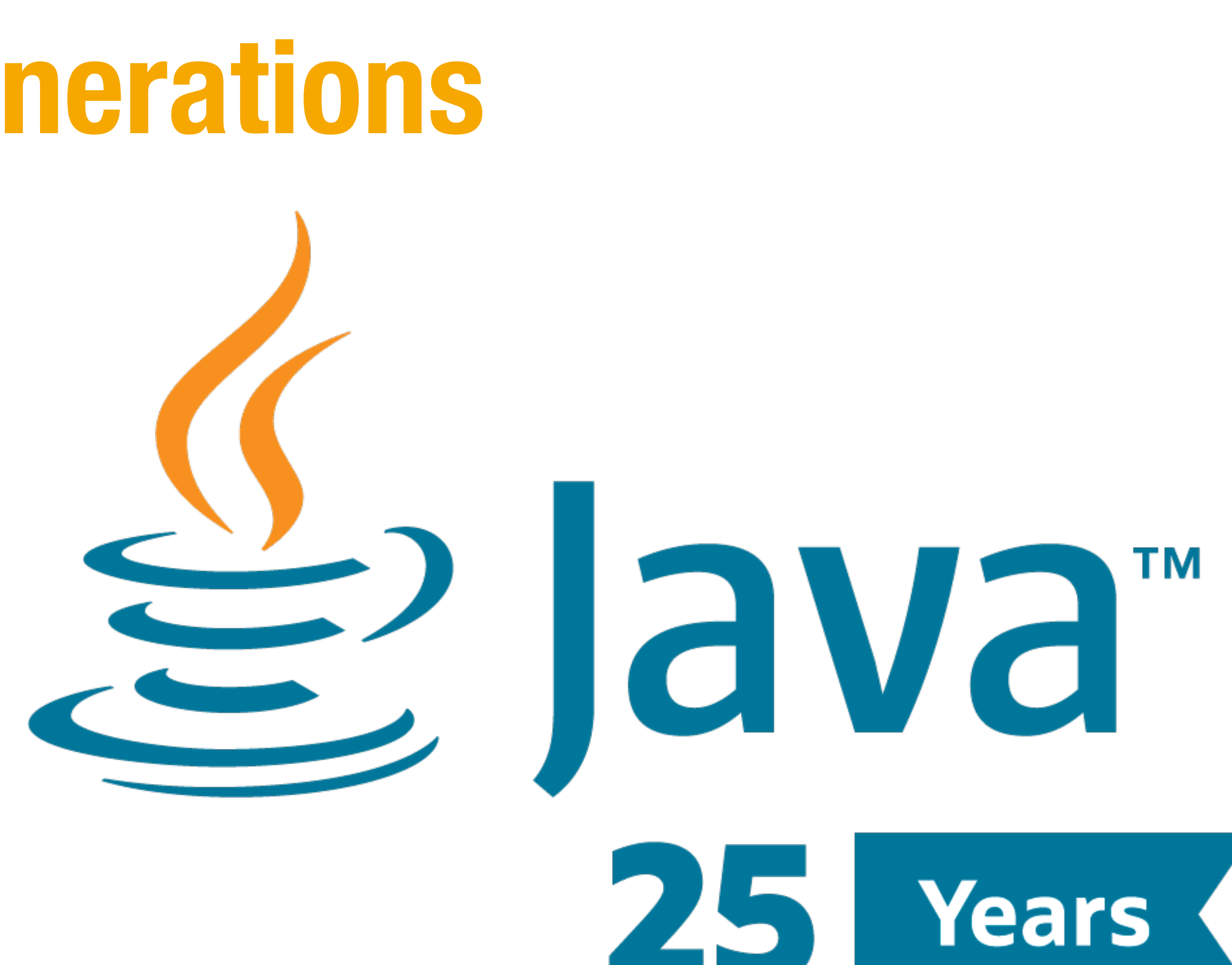

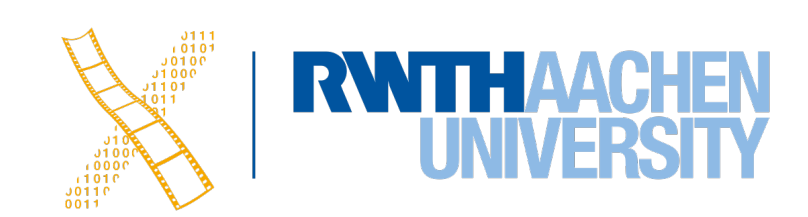

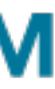

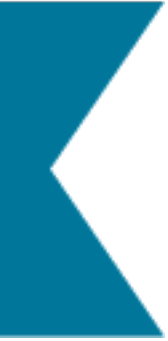

## **Java Abstract Window Toolkit (AWT)**

- Object-oriented UI toolkit for the Java platform
- Introduced with Java 1.0 in 1995
	- First version of AWT was developed in only 6 weeks(!)
- Maps to **native widgets** of the host platform

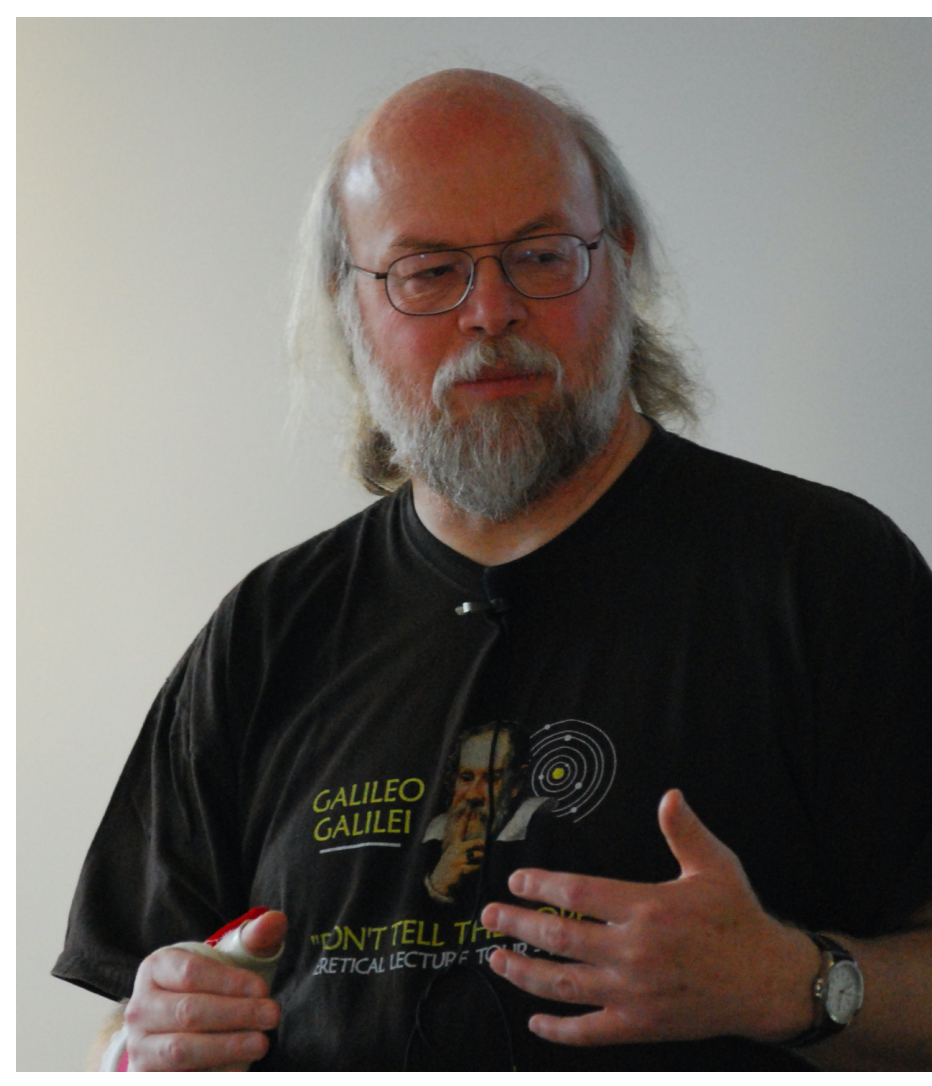

James Gosling

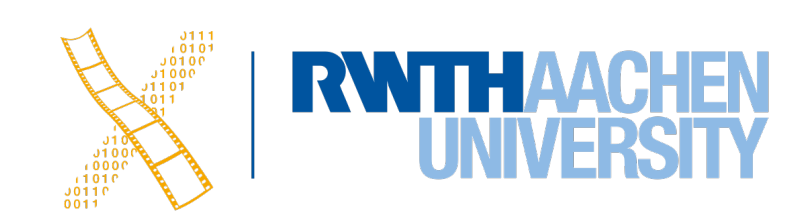

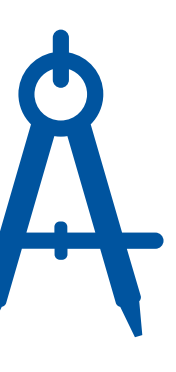

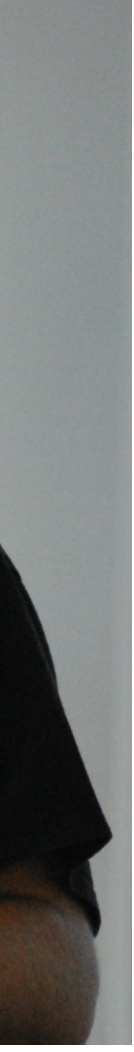

#### **AWT in the Reference Model**

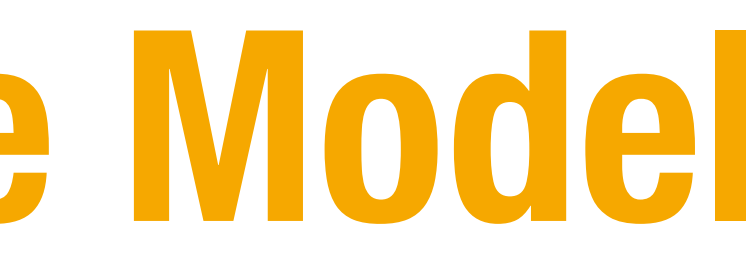

#### AWT bridged to OS

—

—

#### AWT

#### Apps

#### Hardware: JVM

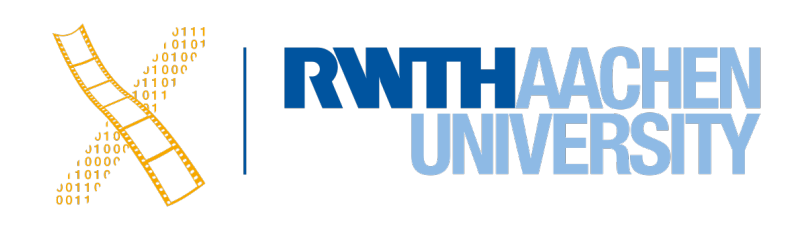

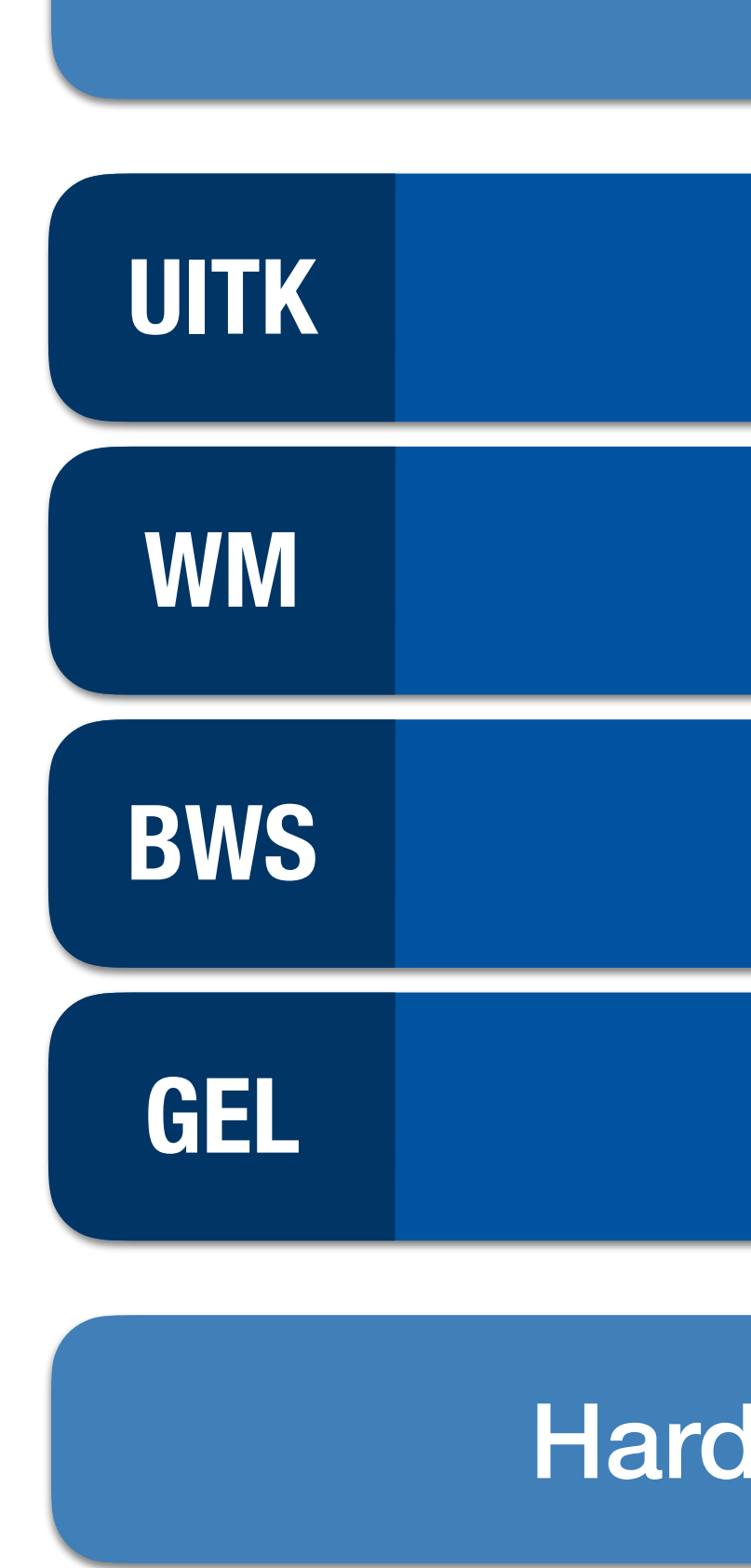

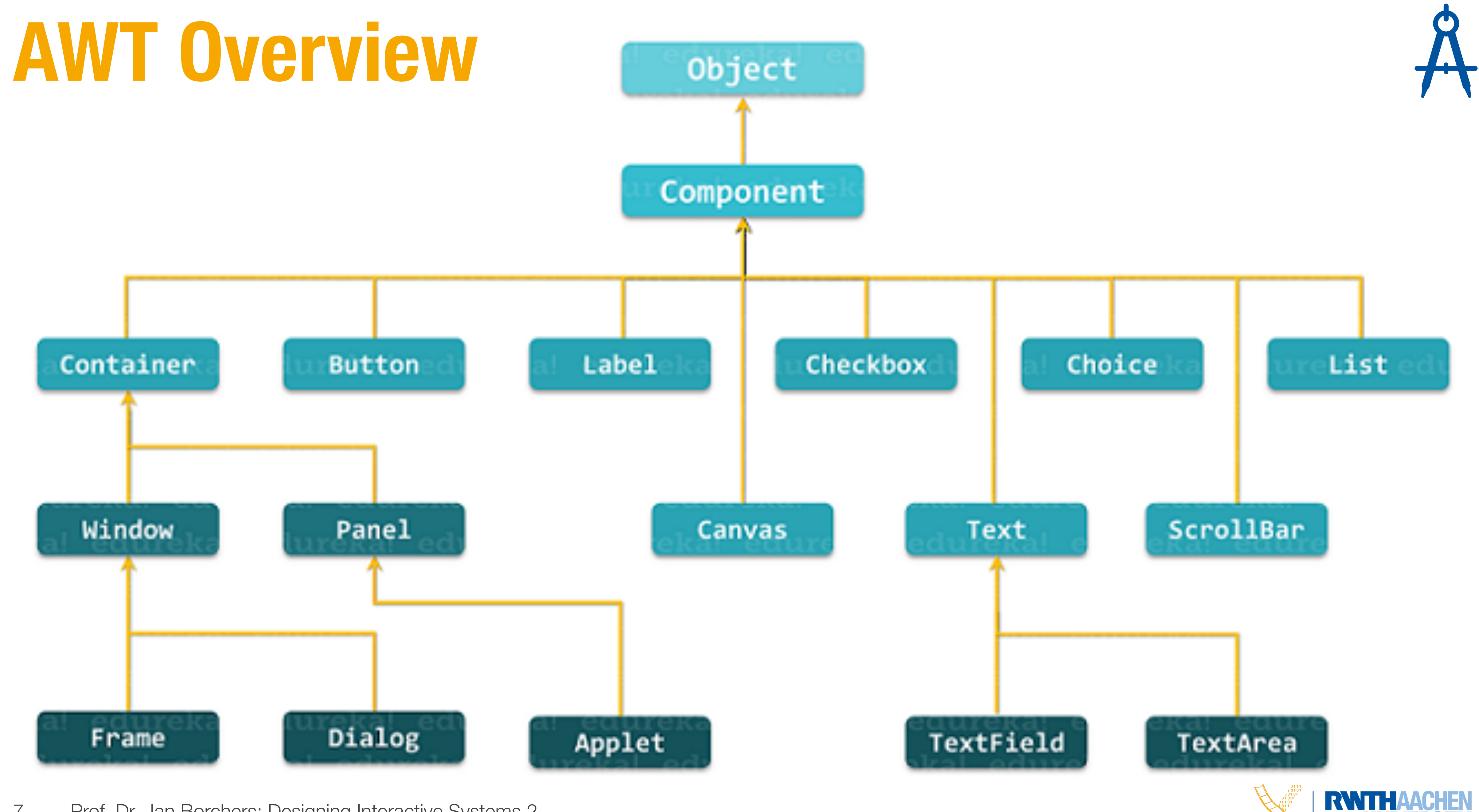

7 Prof. Dr. Jan Borchers: Designing Interactive Systems 2

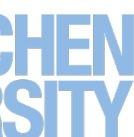

## **AWT: Bridge Pattern**

- **Components** are the abstraction of widgets that are independent of the implementation
- **ComponentPeers** are the abstract implementors for the device-specific UITK
- Each peer comes with a concrete platform-specific implementation

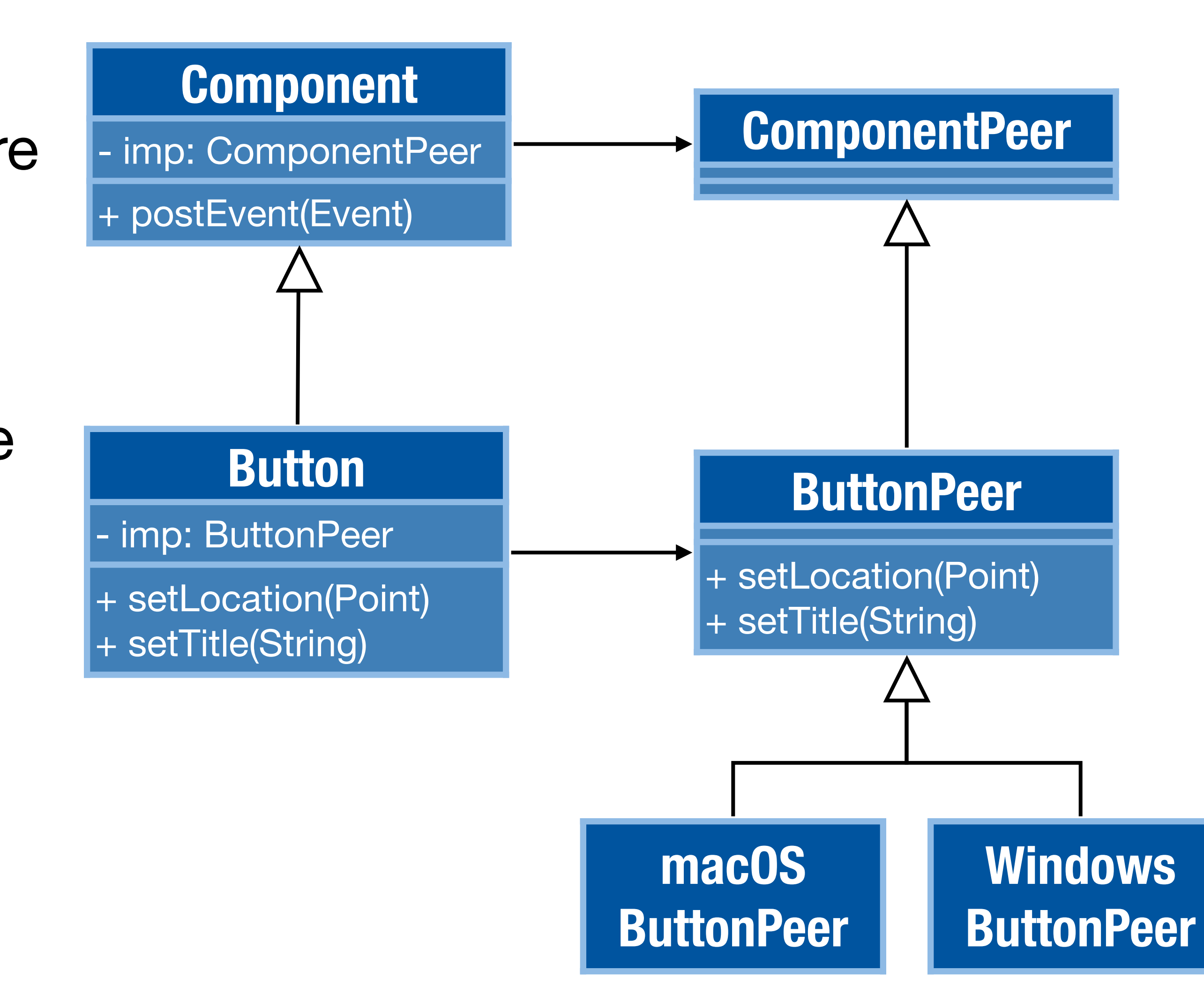

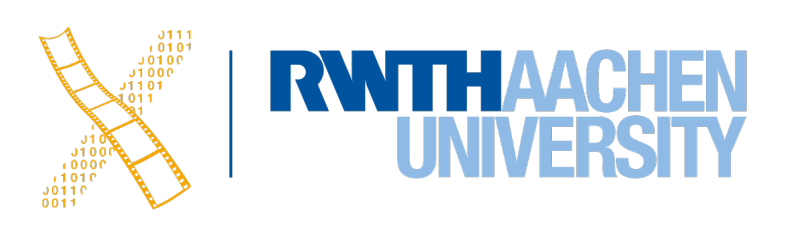

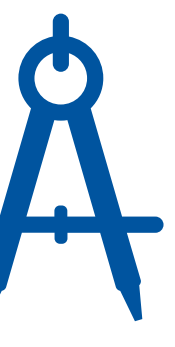

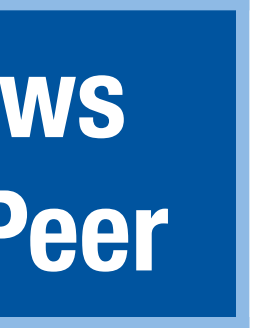

### **AWT: Cross-Platform Layout in Practice**

public *Window*() { *Choice* choice = new *Choice*(); choice.add("Hello"); choice.setBounds(20, 60, 160, 60); add(choice);

 *Button* button = new *Button*("DIS 2"); button.setBounds(180, 60, 160, 60); add(button);

```
 setSize(360 , 180); 
 setLayout(null); 
 setVisible(true);
```
}

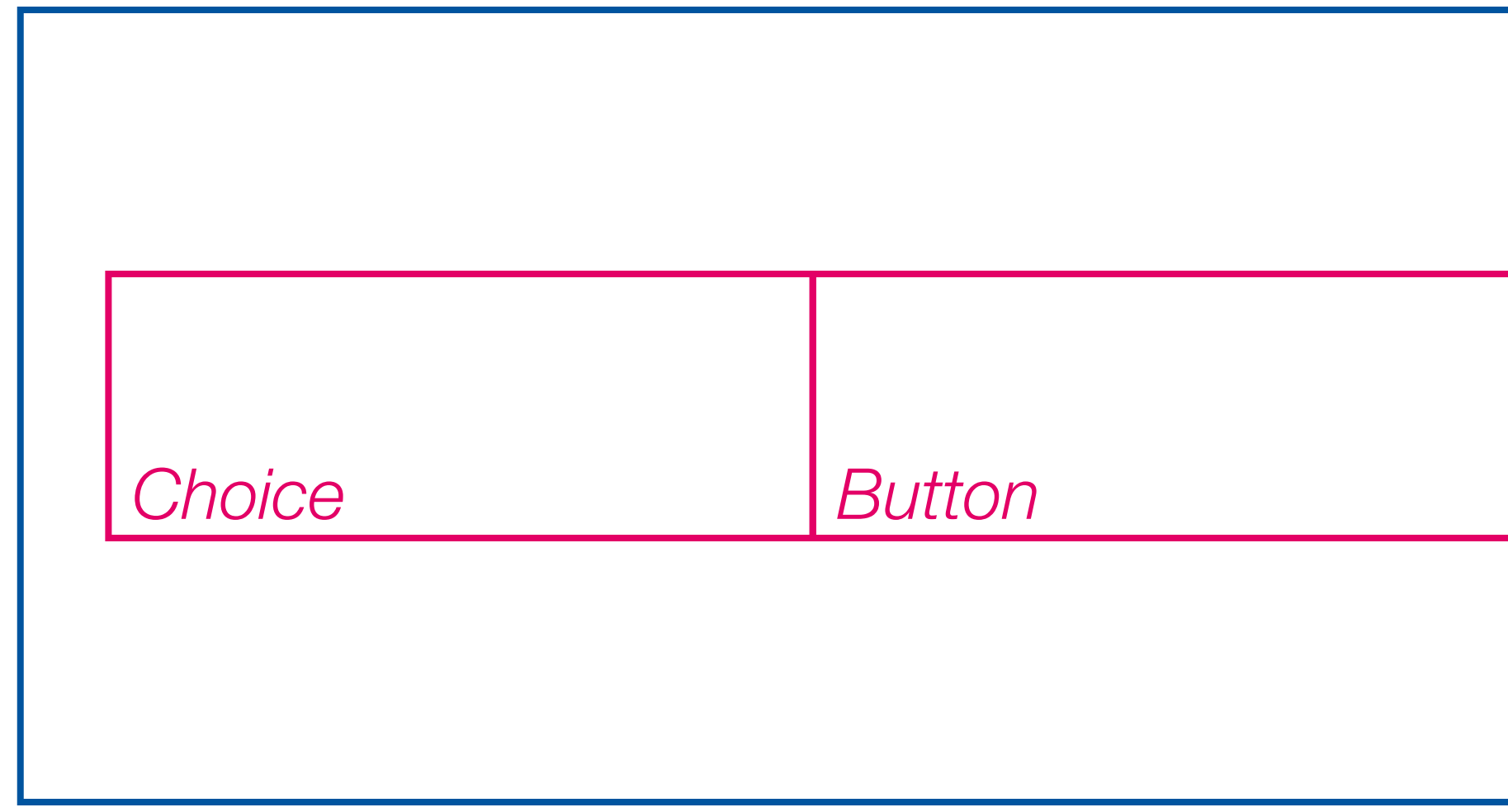

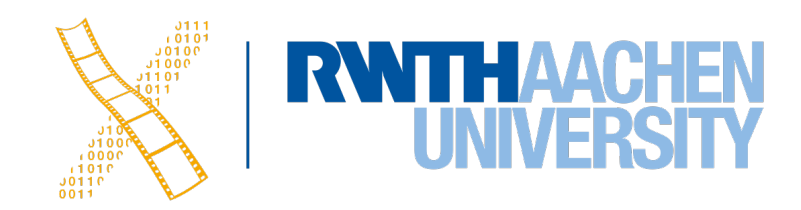

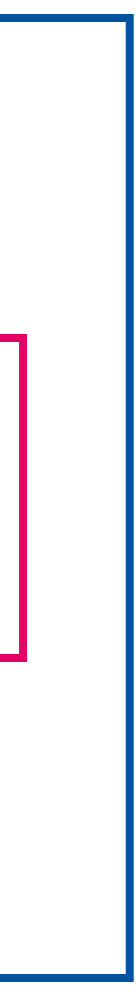

### **AWT: Cross-Platform Layout in Practice**

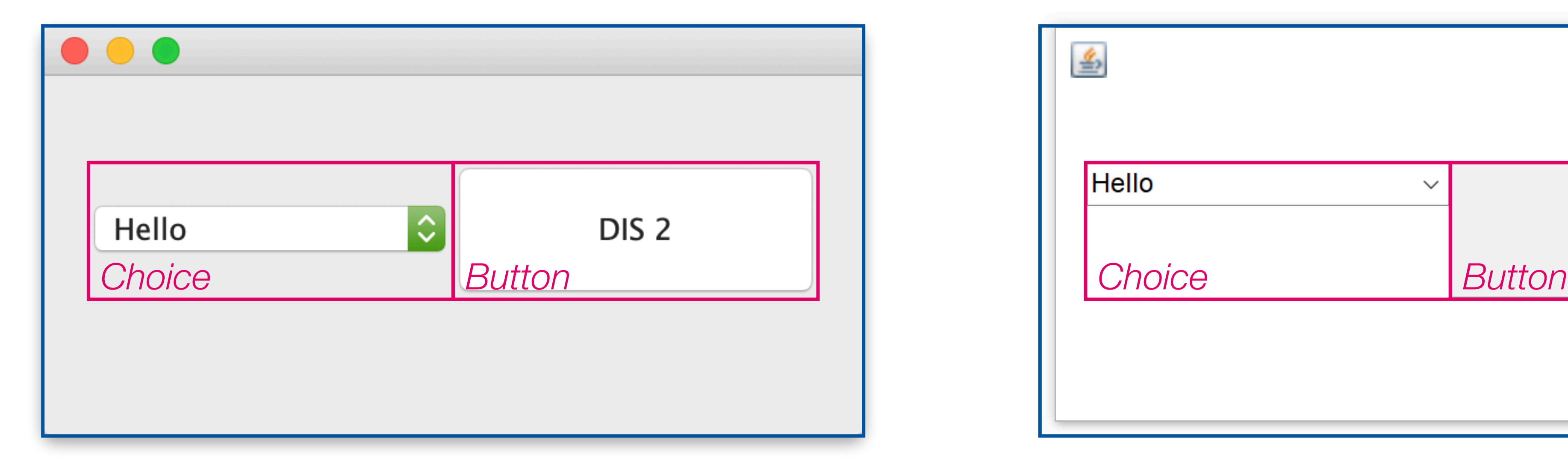

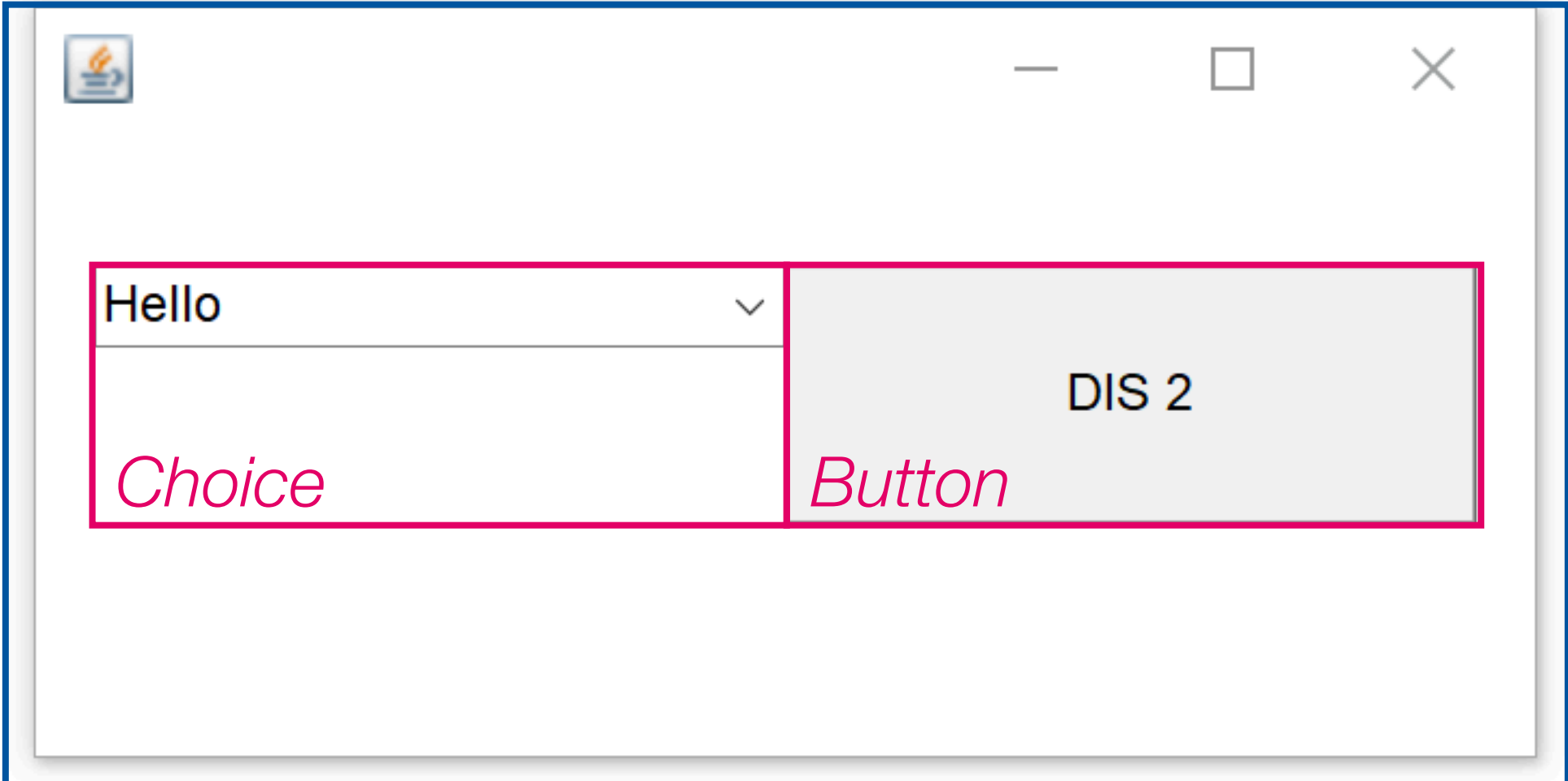

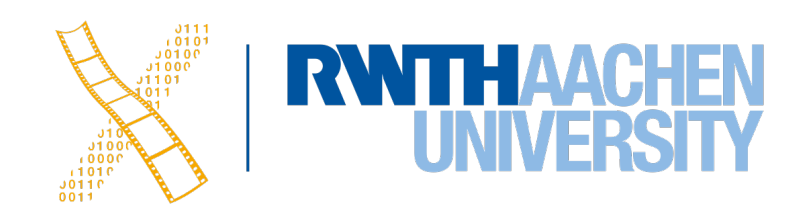

### **AWT: Layout Managers**

- In AWT, widgets are grouped by putting them inside (i.e., making them children of) a **Container** widget
- But the actual layout of these children is managed by a **Layout Manager** attached to the Container
- Different Layout Managers define layout policy: **GridBagLayout, BorderLayout, FlowLayout, …**
- No (pixel-) absolute, only relative positioning

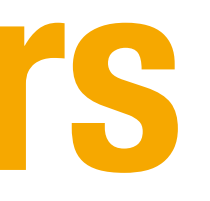

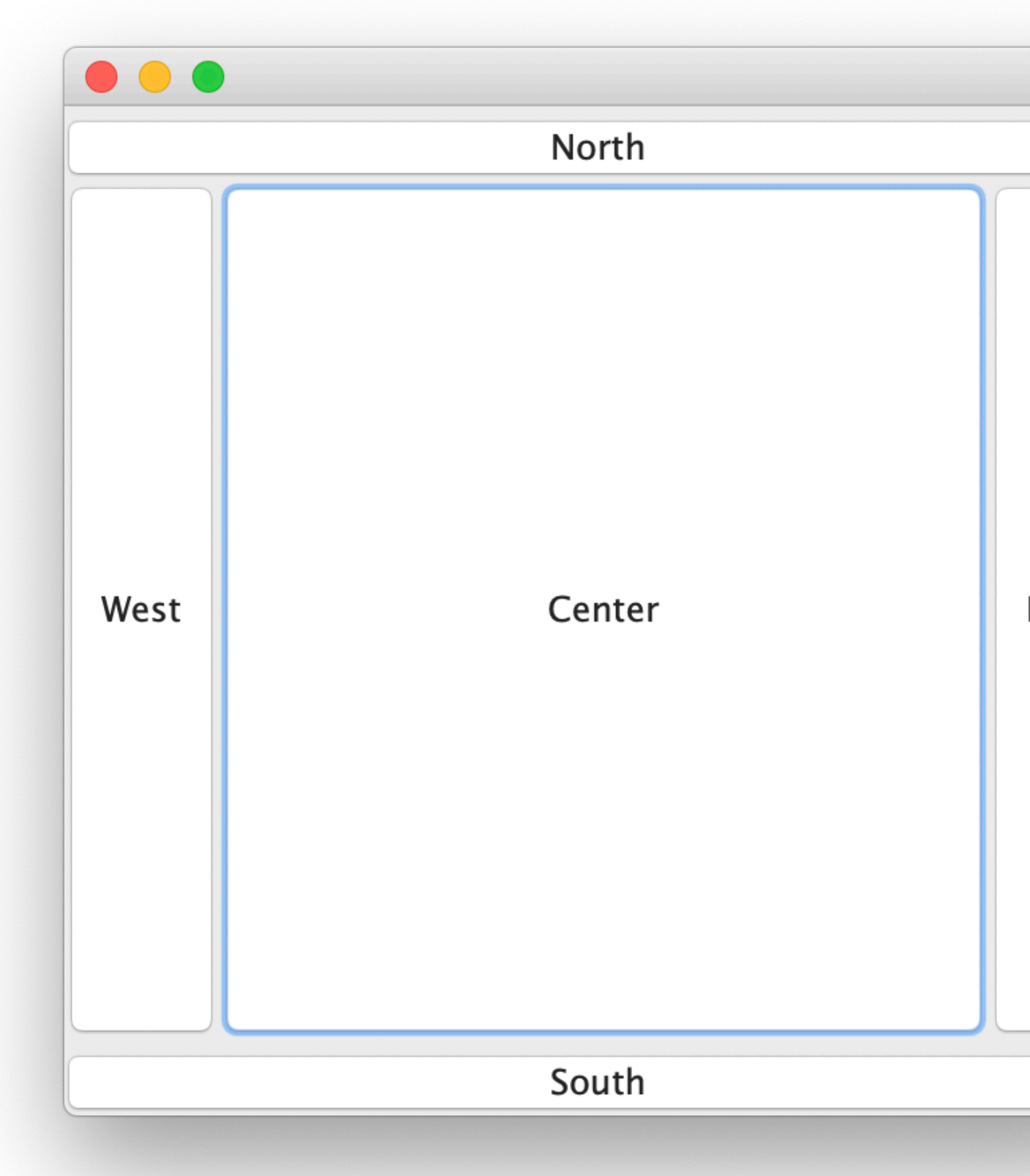

#### *BorderLayout*

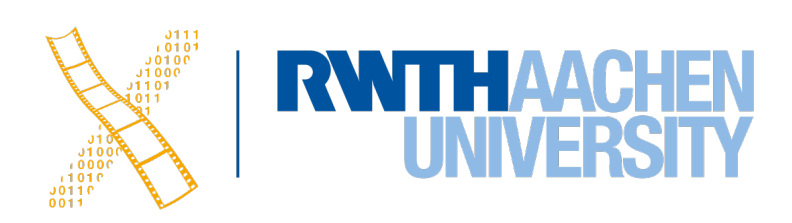

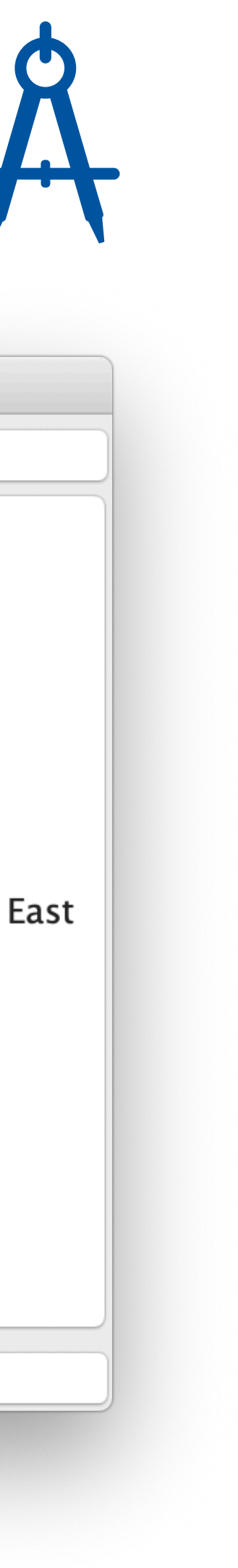

### **Events in AWT 1.0**

- Originally, every event occurring in Components (e.g., a Button) was handled by their parent **Container** (e.g., a Dialog) in its **action()** method
- No need to specify a target when adding a button
- Problem: Long **action()** methods with lots of **if** statements

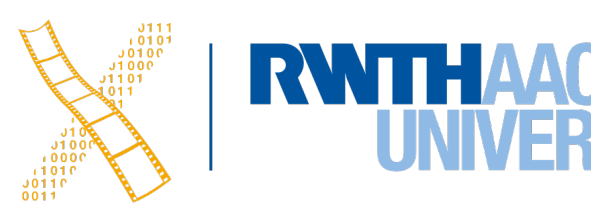

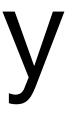

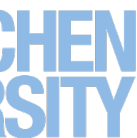

```
import java.awt.*;
```

```
public class HelloWorld extends Frame { 
   public static void main(String argv[]) { 
     new HelloWorld(); 
 } 
   HelloWorld() { 
     Button button = new Button("Click me"); 
     add(button, "Center"); 
     setSize(200, 200); 
     setVisible(true); 
 } 
   public boolean action (Event e, Object o) { 
    String caption = (String)o; 
    if (e.target instanceof Button) 
     if (caption <math>=</math> "Click me")System.out.println("Button clicked"); 
    return true; 
 } 
}
```
# **Events in AWT 1.0**

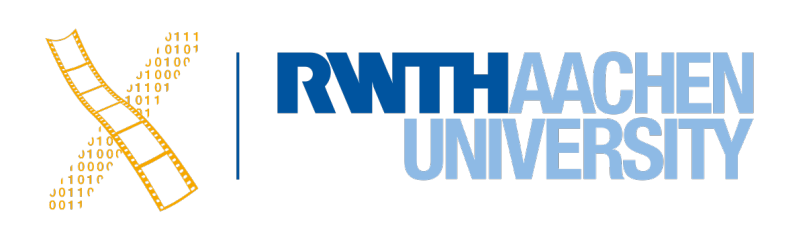

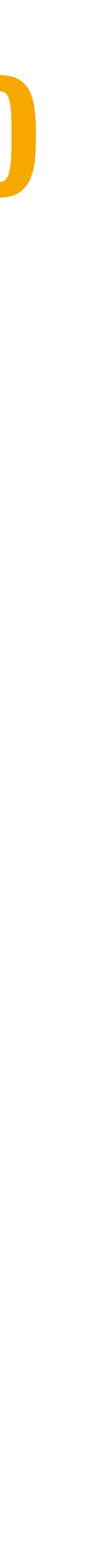

## **AWT 1.1: Introducing Listeners**

- Listeners let developer choose where events are processed
- Listener types for different kinds of events: e.g., ActionListener, ComponentListener, MouseMotionListener, …
- 1 widget can have multiple listeners, and 1 listener be connected to multiple widgets
- The developer adds a listener to the button's list of listeners for when it gets clicked: *Button* button = new *Button*("Click me"); button.**addActionListener**(this); add(button);
- The listener object must implement a matching method for the event type: public *void* **actionPerformed** (*ActionEvent* e) { System.out.println("Button clicked"); }

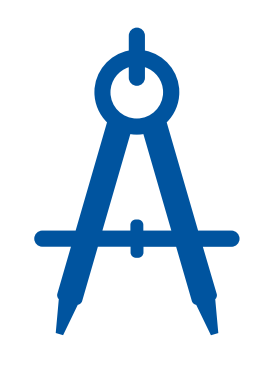

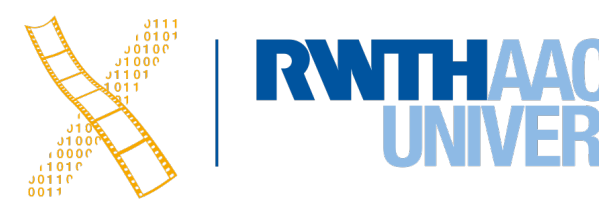

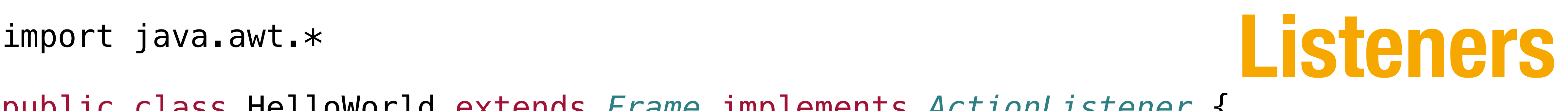

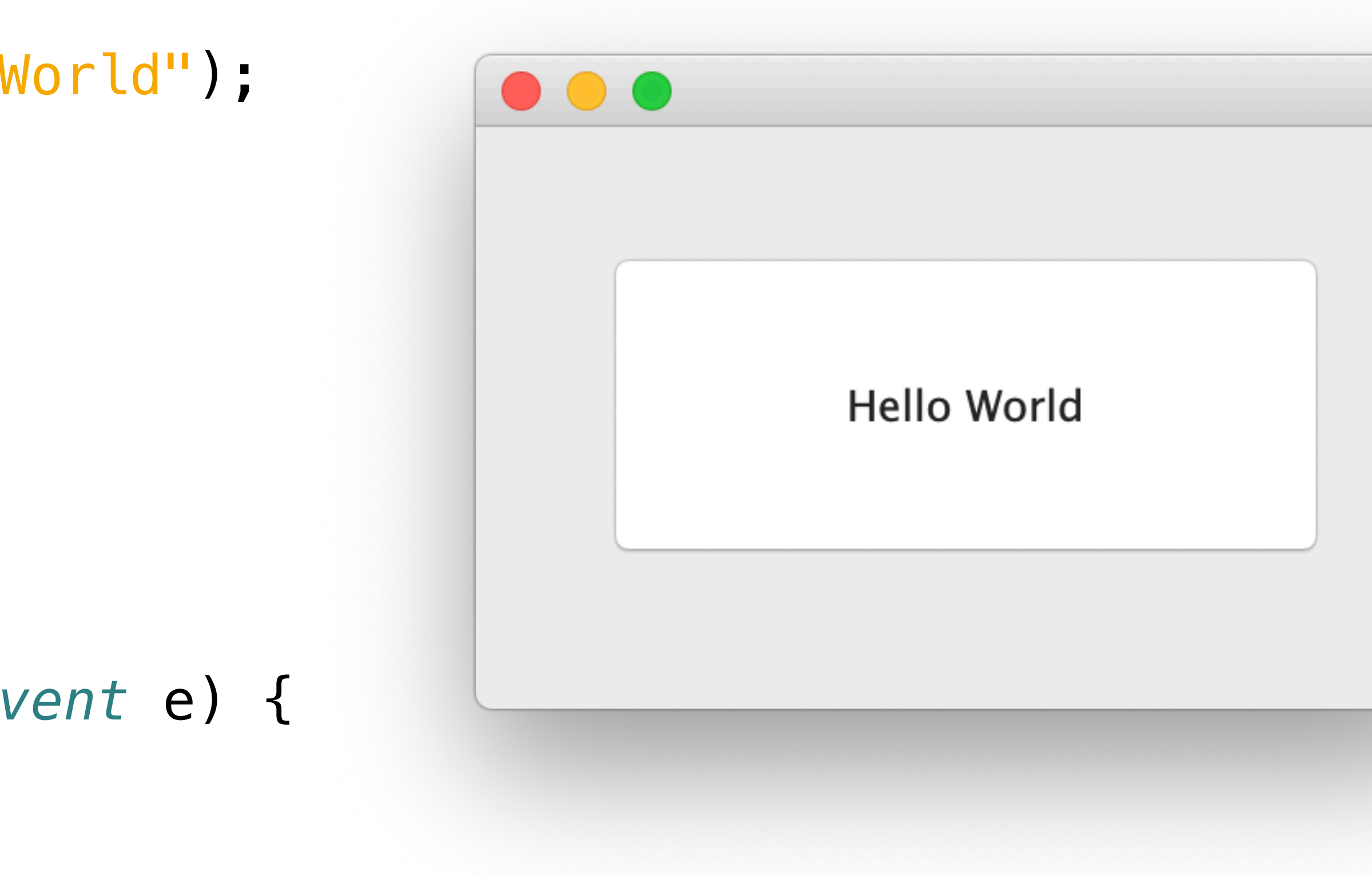

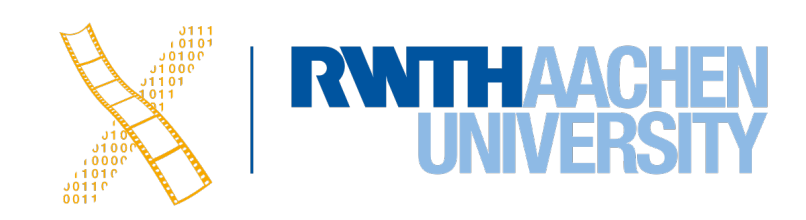

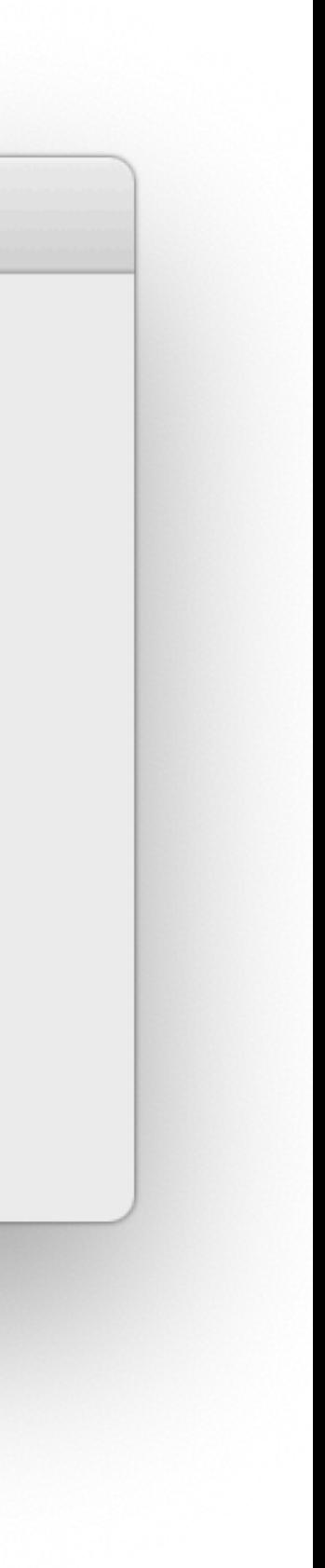

public class HelloWorld extends *Frame* implements *ActionListener* {

```
 public void actionPerformed (ActionEvent e) { 
      System.exit(0); 
}<br>}
```

```
 HelloWorld() { 
   Button button = new Button("Hello World"); 
   button.setBounds(40, 60, 220, 95); 
   button.addActionListener(this); 
   add(button);
```

```
 setLayout(null); 
 setSize(300, 200); 
 setVisible(true);
```
}

```
 public static void main(String argv[]) { 
     new HelloWorld(); 
 }
```
}

### **Java AWT: Consequences of Using Native Widgets**

- Good rendering performance
- **• But there's more to native look and feel than widgets!**
- Also creates many BWS windows —> **heavyweight** toolkit
- Small number of widgets, limited by what's available on **all** supported platforms
- Two separate threads (one for Java, one for the native UI) race conditions
- Keeping up with host OS widget evolution, or adding a new host OS, is a lot of work

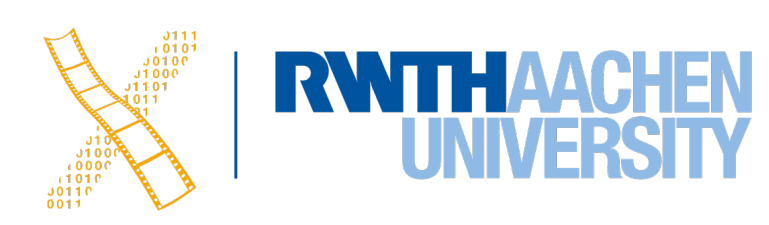

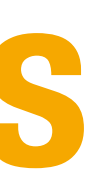

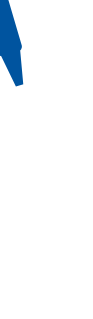

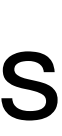

## **Java Swing (JFC)**

- Introduced in 1998 but still used frequently
- Uses its **own** widgets implemented in Java –> "**lightweight**" UI toolkit, i.e. rendered in Java
	- Uses AWT only for root-level widgets
	- 4x as many widgets as AWT
- **Pluggable look and feel**
	- Can mimic host platform, or be a custom theme

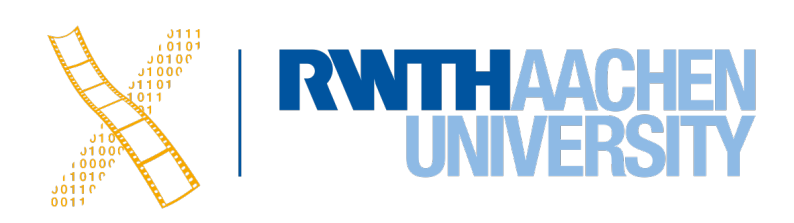

### **Java Swing: Pluggable Look and Feel**

UIManager.setLookAndFeel(UIManager.getSystemLookAndFeelClassName());

MetalLookAndFeel.setCurrentTheme(new OceanTheme()); UIManager.setLookAndFeel(new MetalLookAndFeel());

UIManager.setLookAndFeel("com.sun.java.swing.plaf.motif.MotifLookAndFeel");

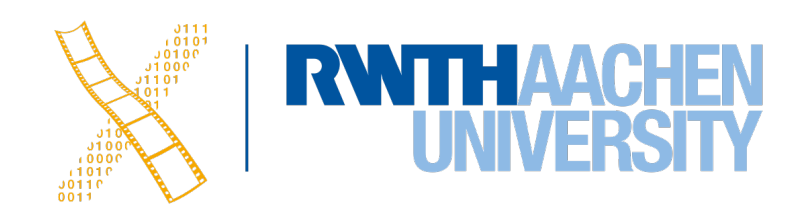

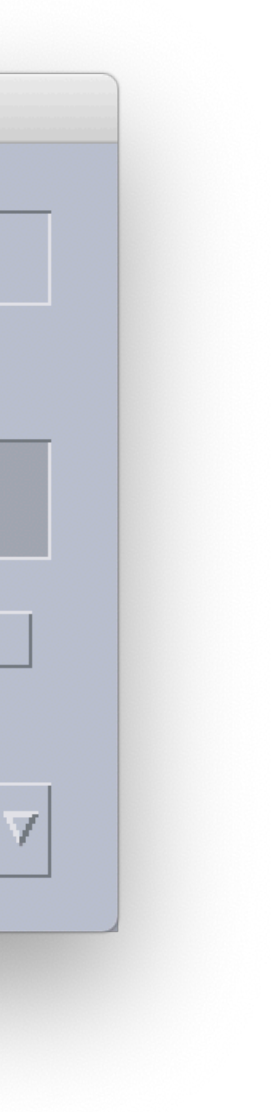

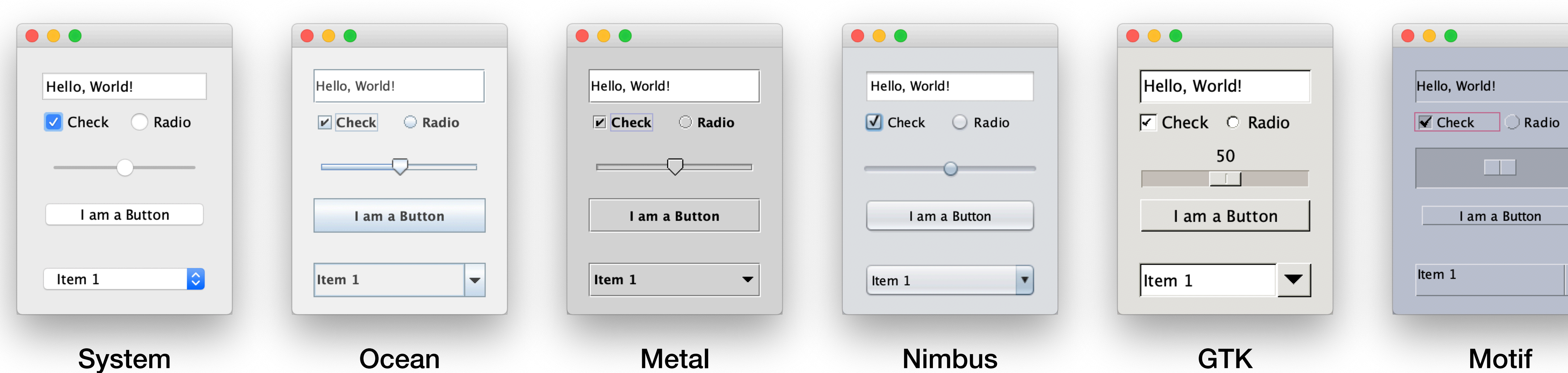

### **MVC in Swing**

- View and controller combined into delegate
- Interfaces for Model and View (e.g. ButtonModel, ButtonUI)
- Delegates implement ComponentUI
- Allows customization of UIs and pluggable Look & Feel

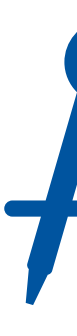

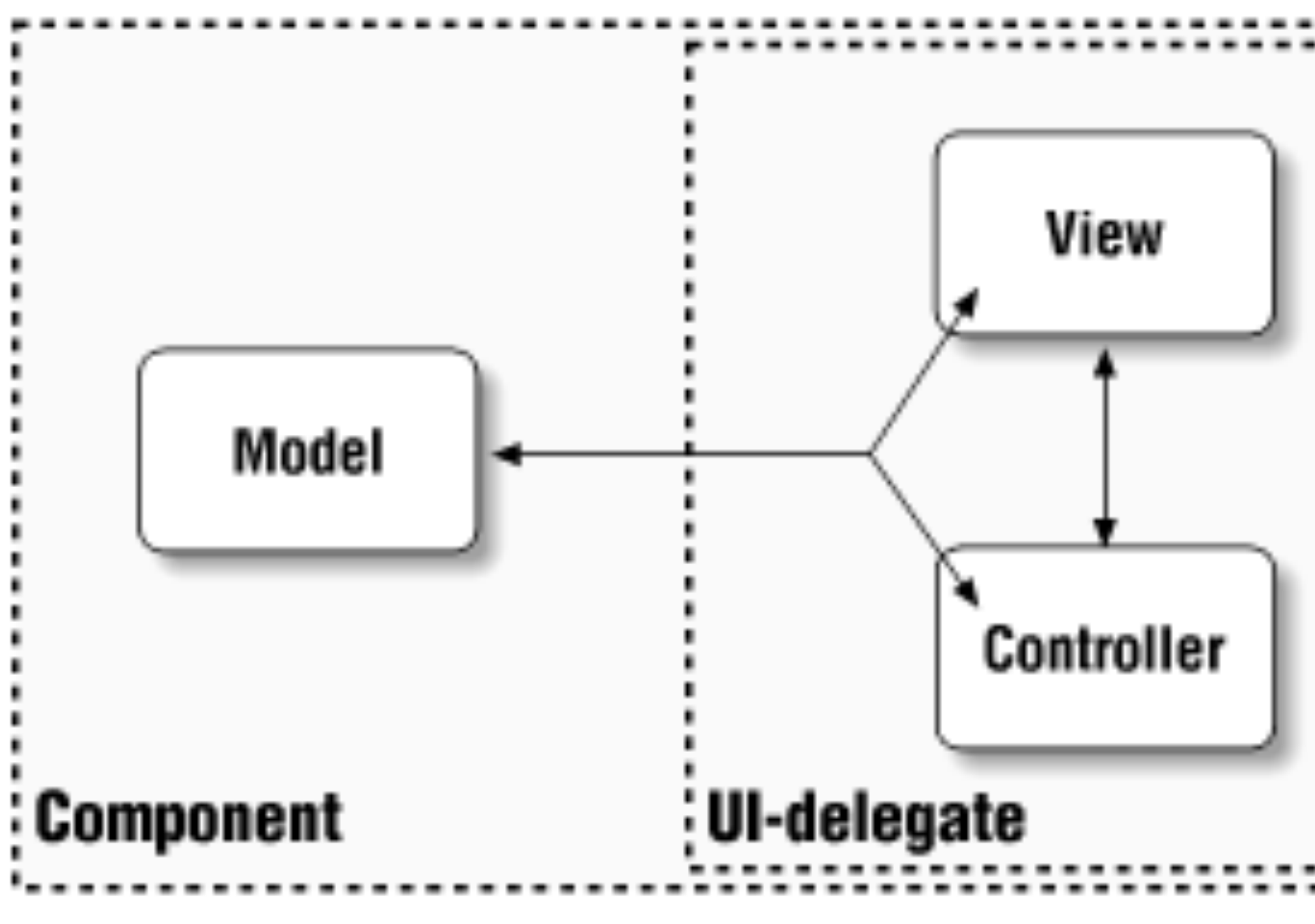

*[Eckstein et al.: Java Swing, O'Reilly]*

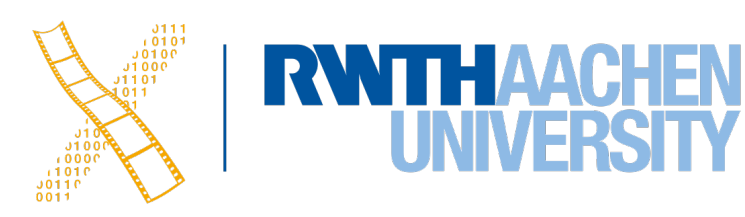

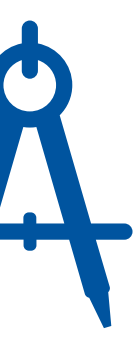

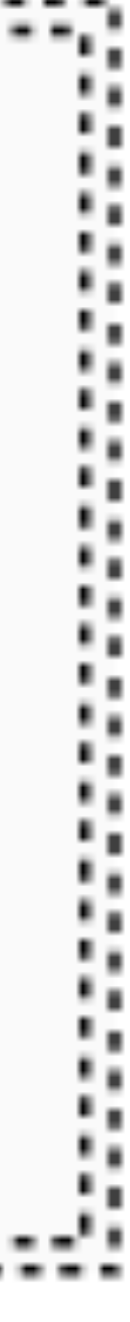

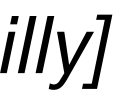

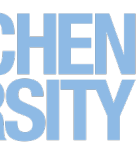

```
public class HelloSwing extends JFrame implements
ActionListener {
```

```
 HelloSwing() { 
     JButton button = new JButton("Hello World"); 
     button.setBounds(40, 40, 220, 95); 
     button.addActionListener(this); 
     add(button); 
     setLayout(null); 
     setSize(300, 200); 
     setVisible(true); 
  }<br>}
   public void actionPerformed (ActionEvent e) { 
         System.exit(0); 
  }<br>}
   public static void main(String argv[]) { 
     new HelloSwing(); 
 } 
20 Prof. Dr. Jan Borchers: Designing Interactive Systems 2
```
## import javax.swing.\*;<br>
public class HelloSwing extends *IFrame* implements **HellO, Swing**

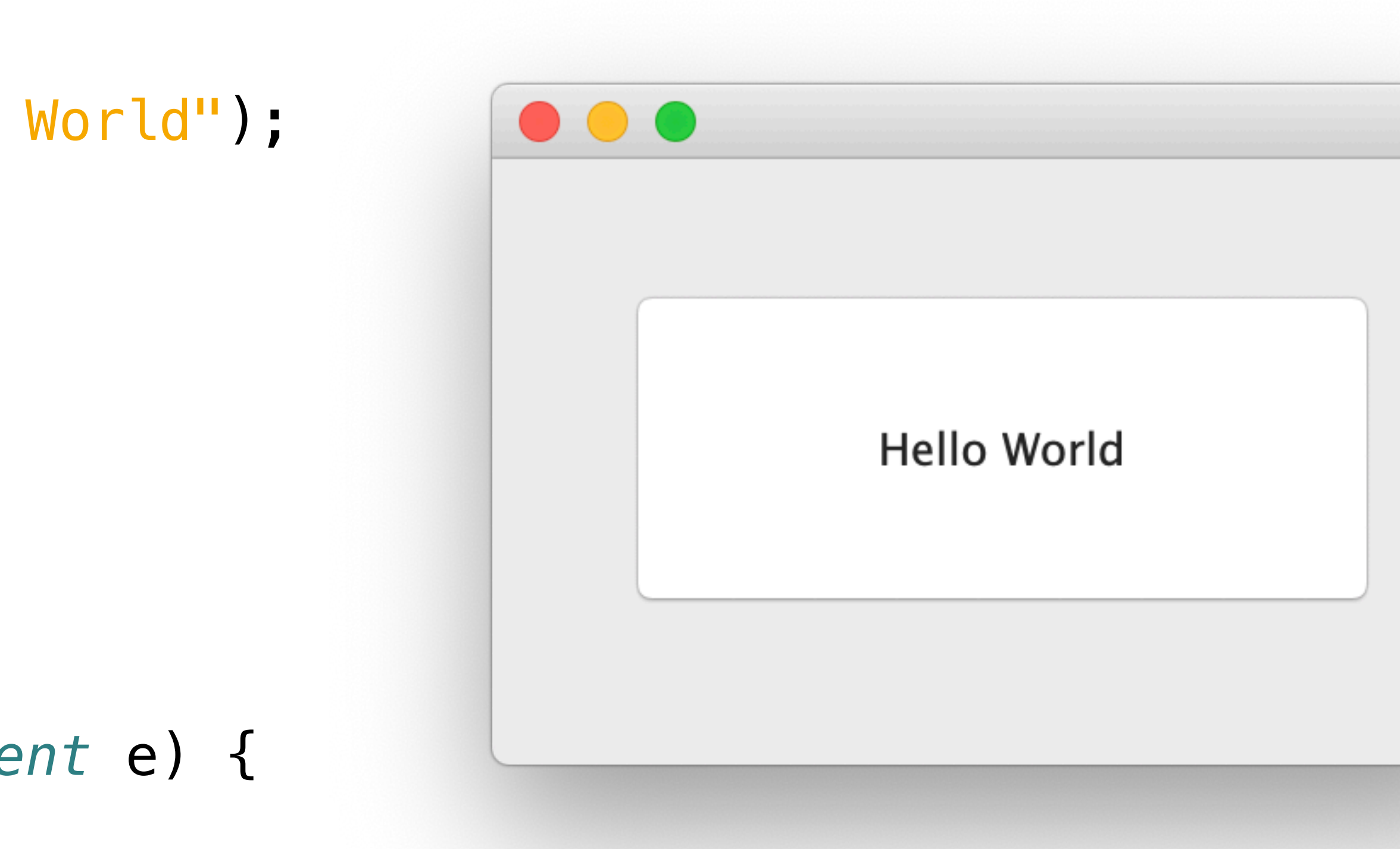

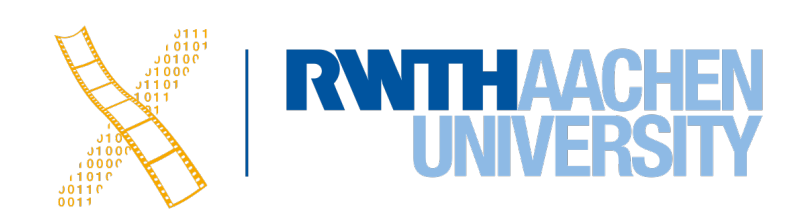

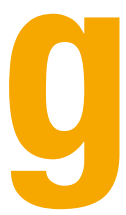

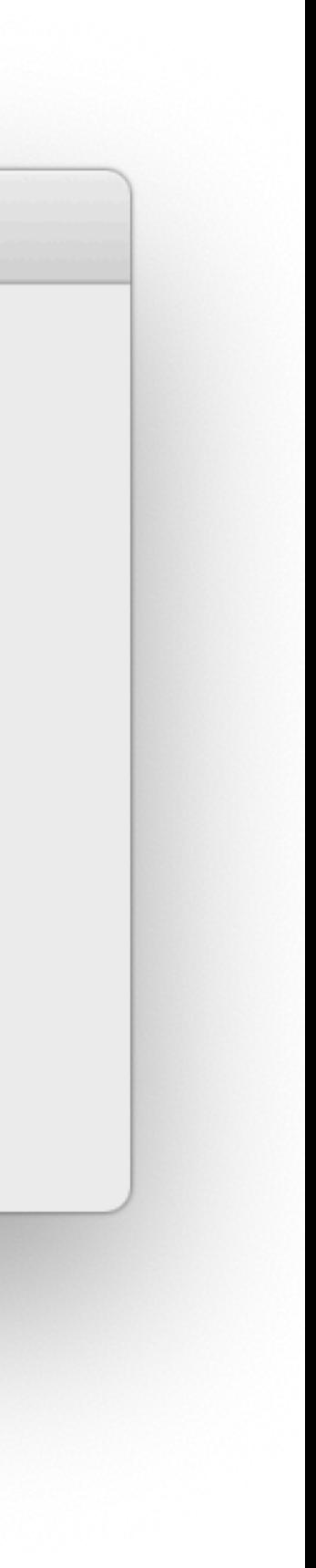

}

## **Java Swing Removes Race Conditions**

- **Main thread**
	- Executes initial application code: The main method
	- Creates a *Runnable* object that initializes the GUI
- **Event dispatch threads**
	- Create or interact with Swing components (handling events *and* drawing)
	- E.g., ActionListener implementation
- **Worker threads**
	- Time-consuming background tasks

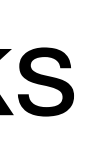

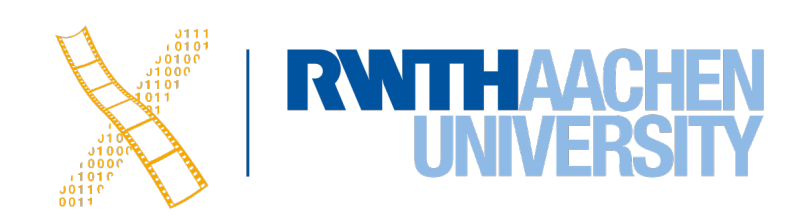

### **Java Swing: Rendering**

- How to repaint a *JFrame*?
- repaint(*Rectangle* r)
	- Java puts a repaint in the event queue
	- To increase performance, multiple requests might be aggregated
	- Choppy animations possible
- paintImmediately(*int* x, *int* y, *int* w, *int* h)
	- Due to overhead less time for program execution

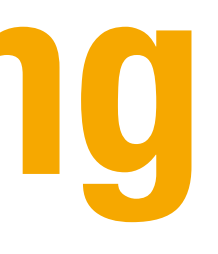

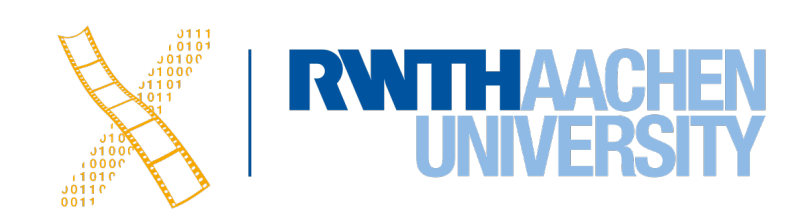

## **JavaFX (since 2008)**

- JavaFX modernizes UI capabilities
	- New accelerated UI rendering
	- Visual effects
	- Defining UI style with CSS files
	- FXML as UIDL
- JavaFX brings some new constructs to the Java language
	- Observable class properties and collection classes
	- Bindings

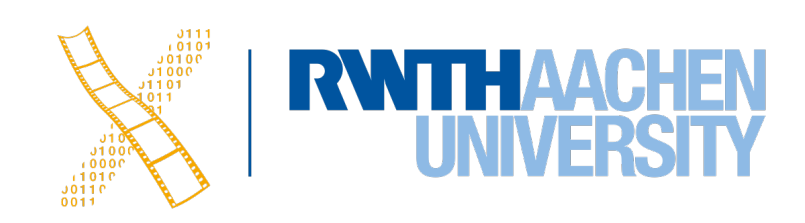

#### **JavaFX: Architecture**

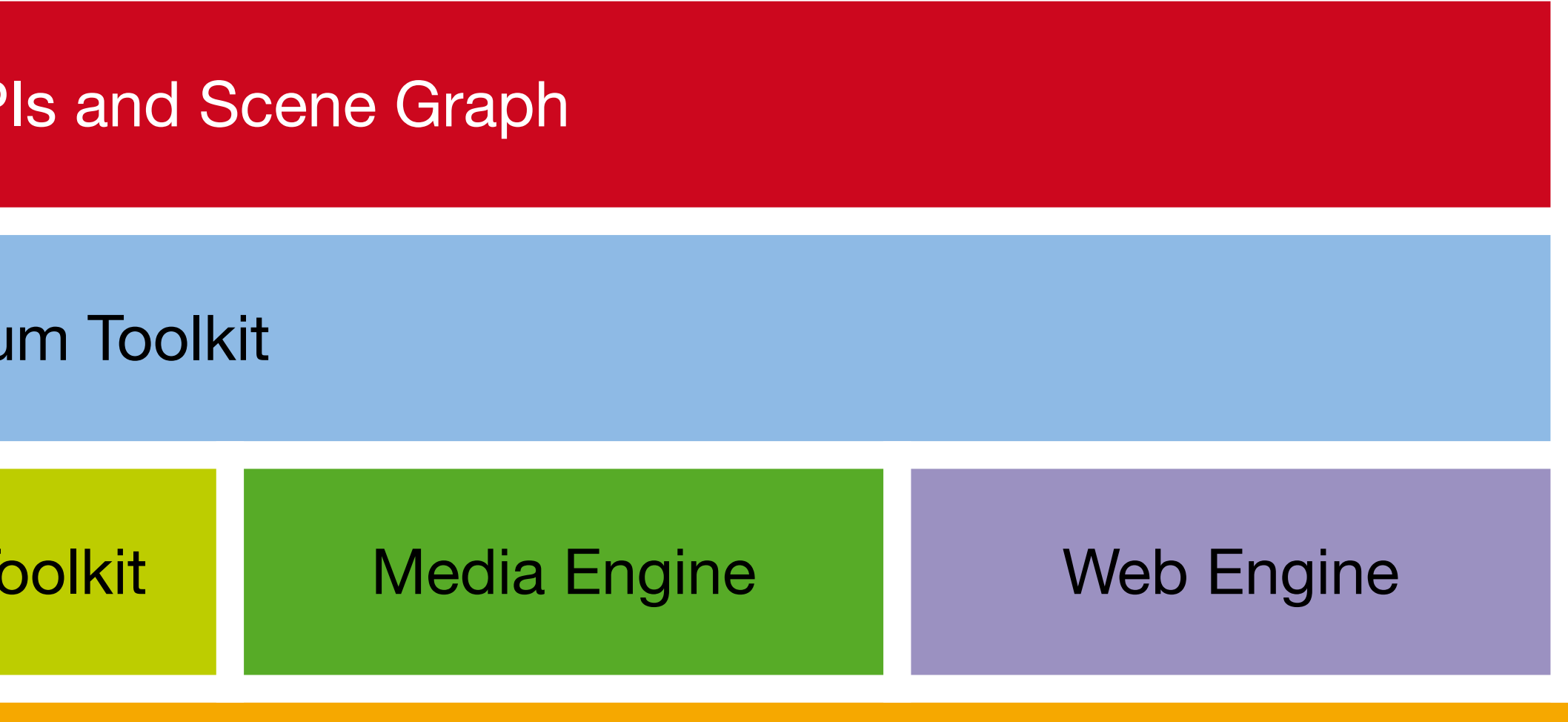

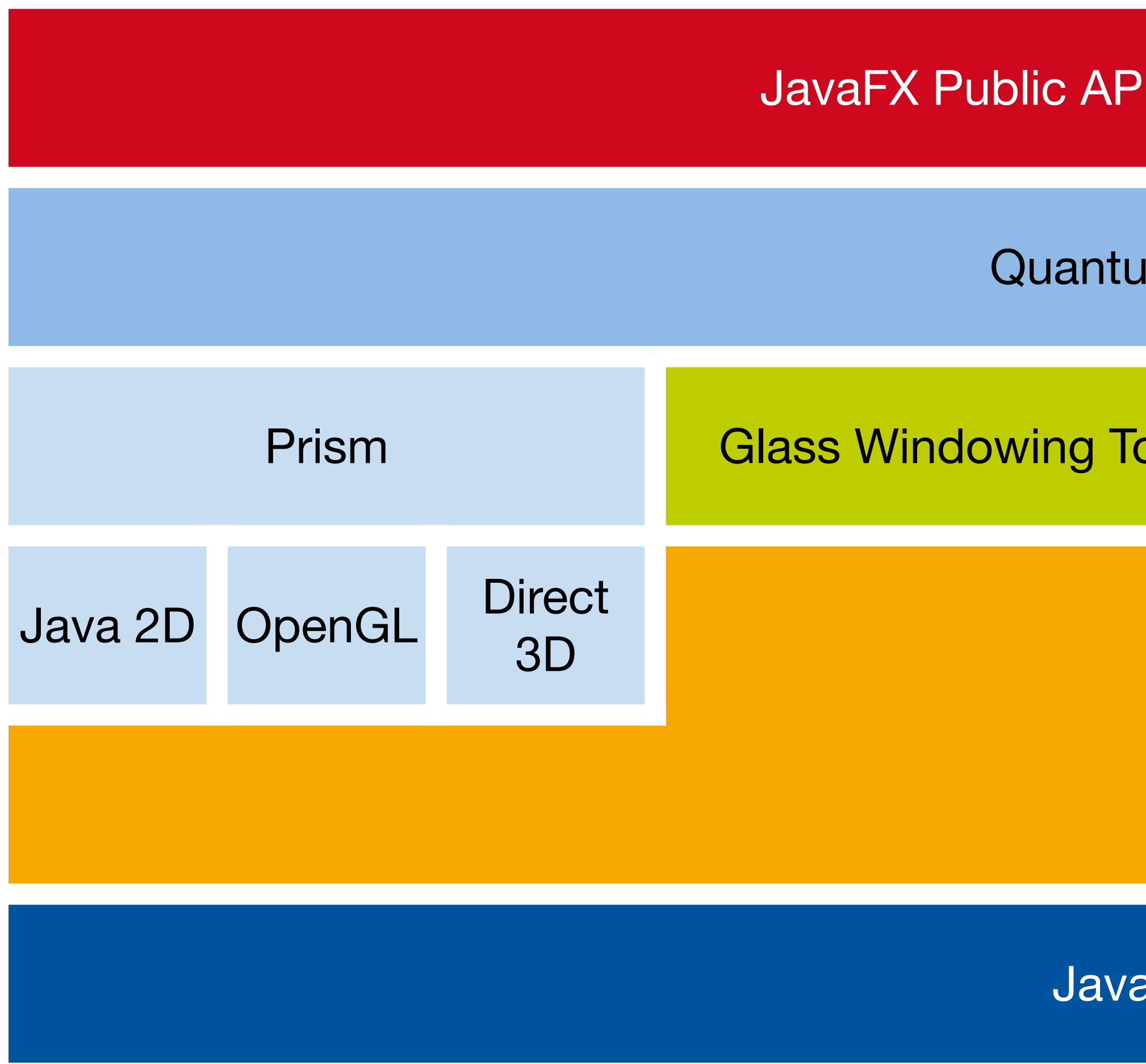

Java API Libraries & Tools

Java Virtual Machine

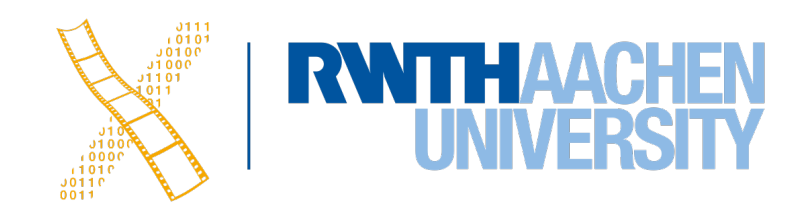

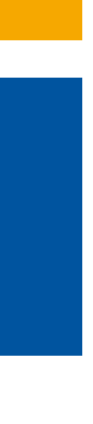

### **JavaFX: SceneGraph**

- **Stage**
	- Top-level JavaFX container
	- Equivalent to a **Frame/JFrame**
	- Mapped to native host window
	- Displays one or multiple scenes

#### • **Scene**

- Container for all content in a scene graph
- Represents what is visible on screen; style with CSS
- **Node**
	- Widgets, shapes, views, layout containers,…
	- Elements arranged in a tree

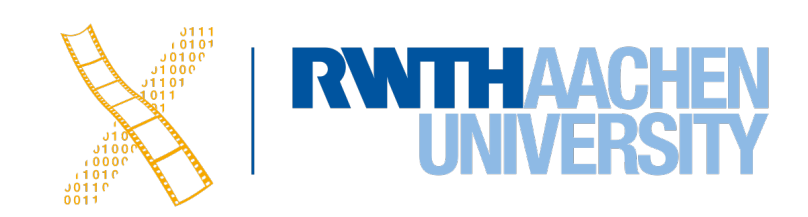

### **JavaFX: SceneGraph**

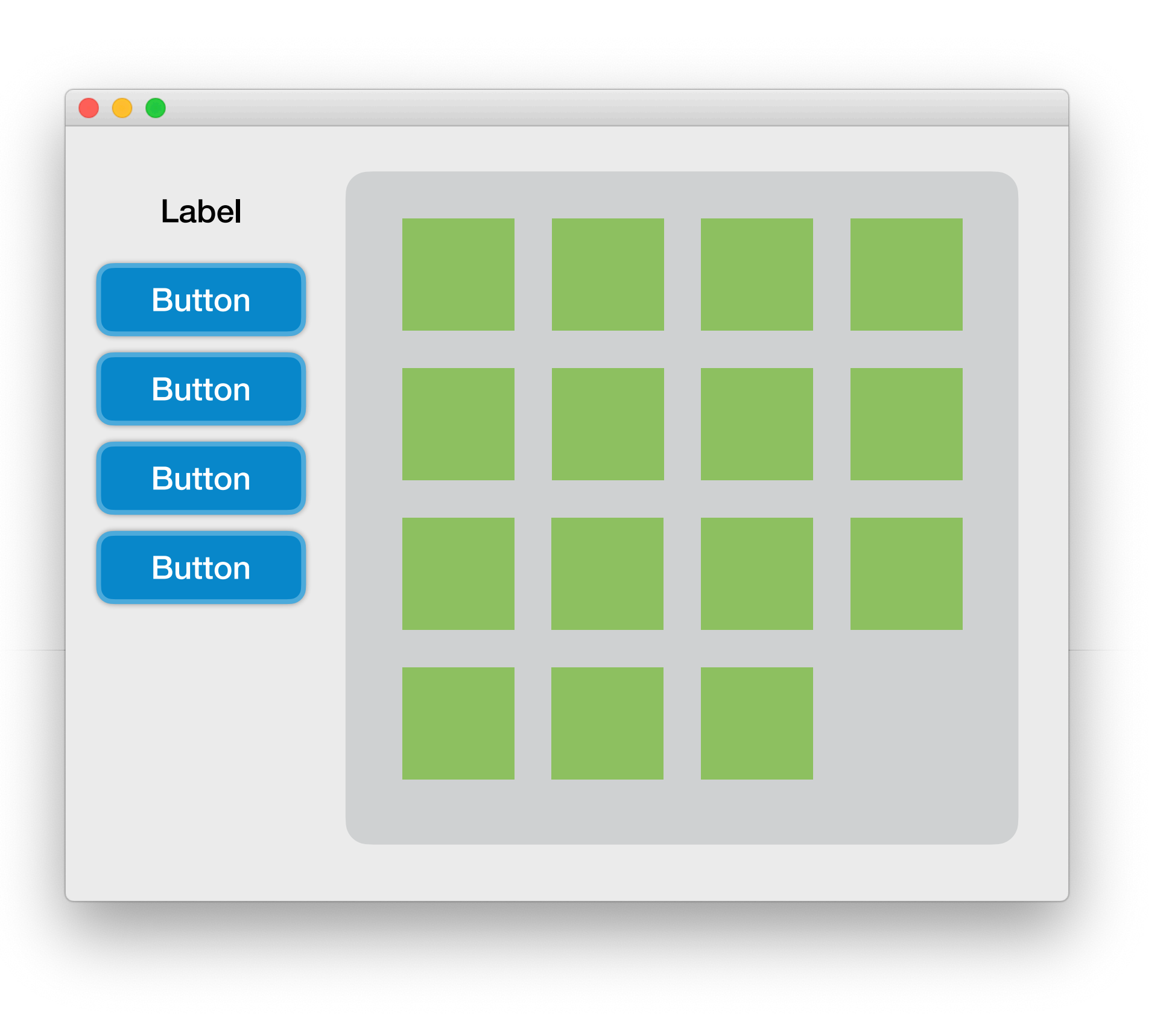

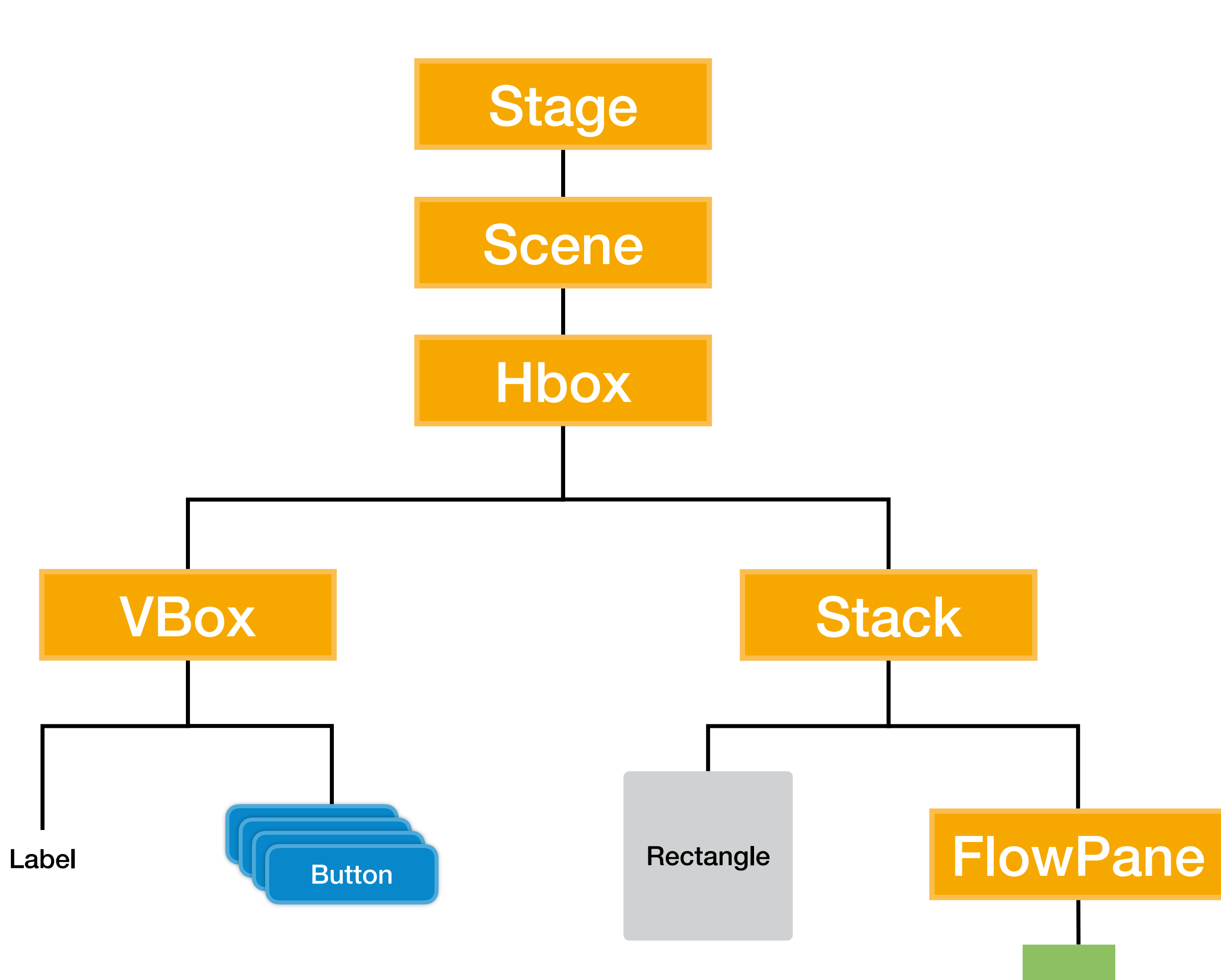

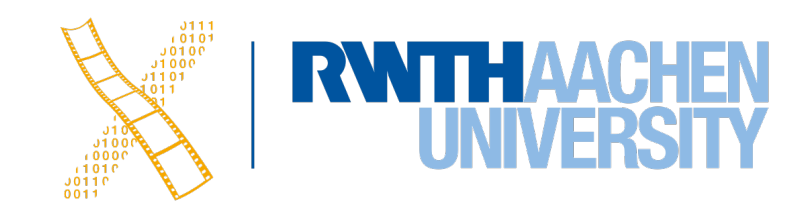

 $\vert$  ×15

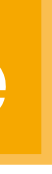

## **JavaFX: Quantum Toolkit**

- **Prism**
	- Processes render jobs
	- Hardware render path if possible
- **Glass Windowing Toolkit**
	- Thin platform-dependent layer
	- Provides windows, timers
	- Uses host's event queues & threading mechanisms
	- Supports multi-touch events
- **Media Engine** renders photos, plays audio and video
- **Pulse**
	- Event that indicates the Scene Graph to render
	- Event driven
	- 60 times per second during animation
- Own threads for Prism and for media

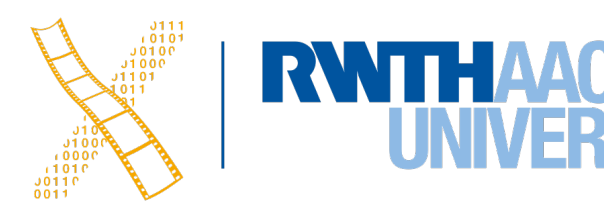

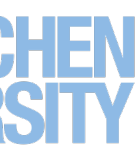

### **Hello, JavaFX**

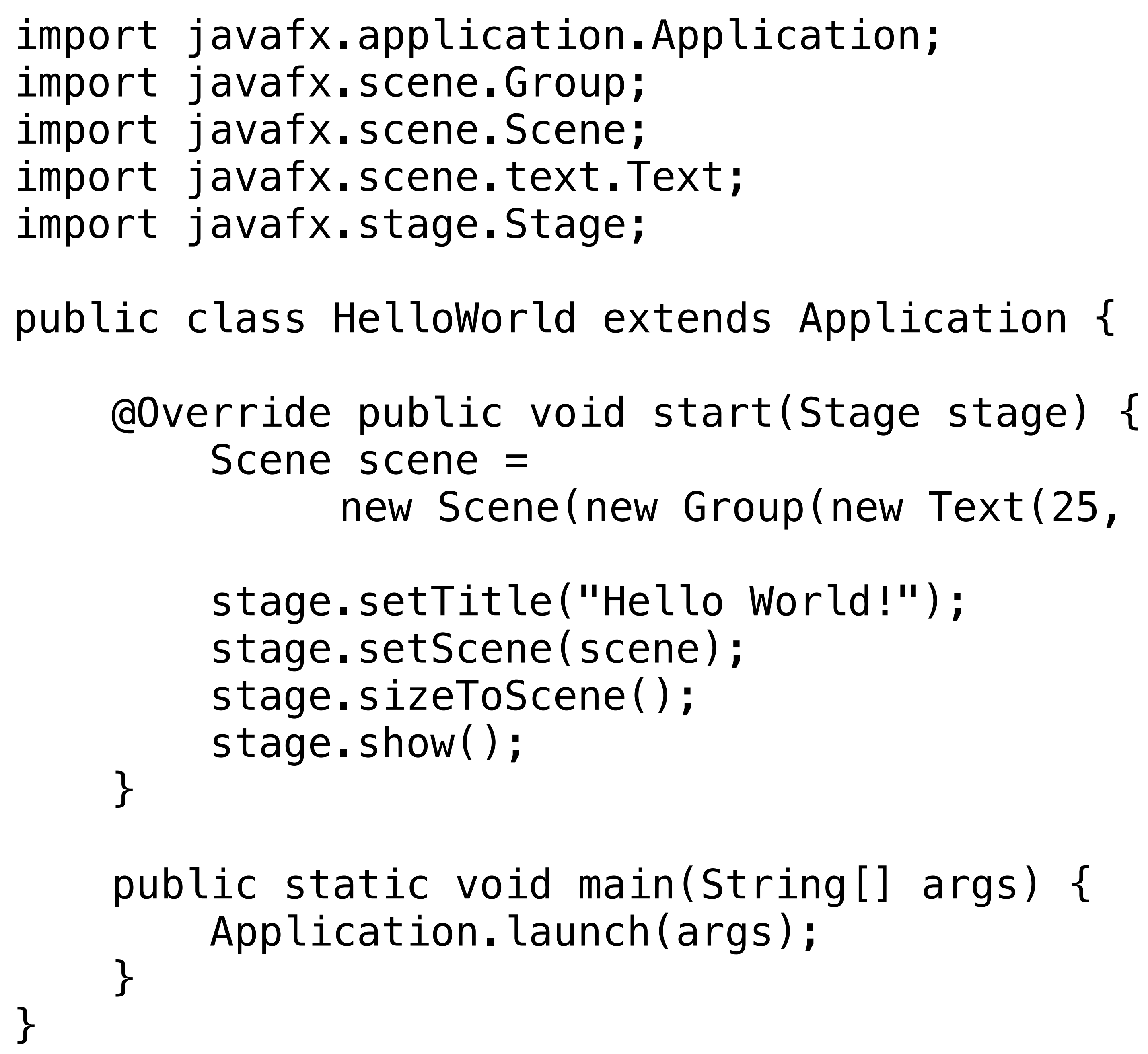

- 
- 
- new Scene(new Group(new Text(25, 25, "Hello World!")));
	-

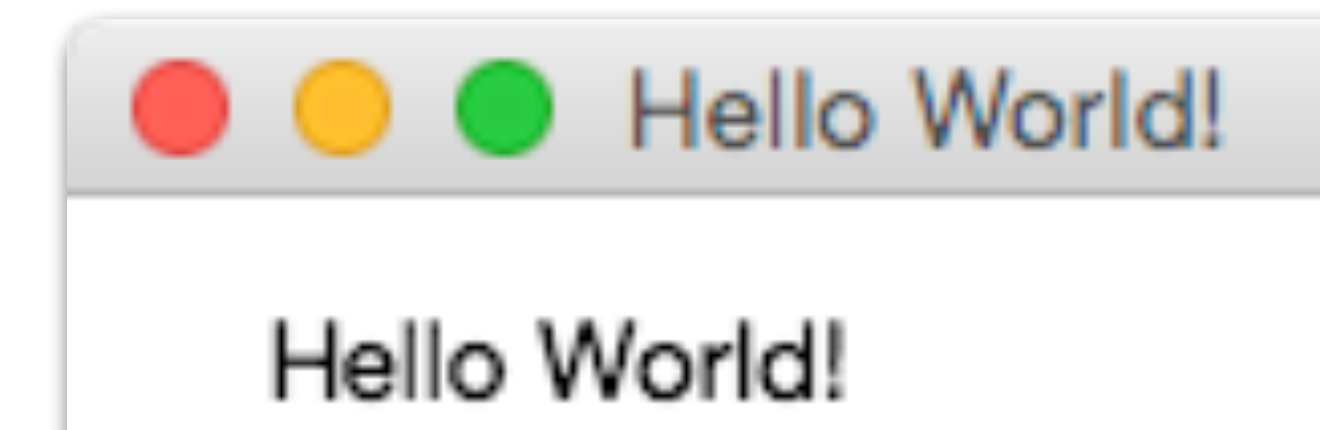

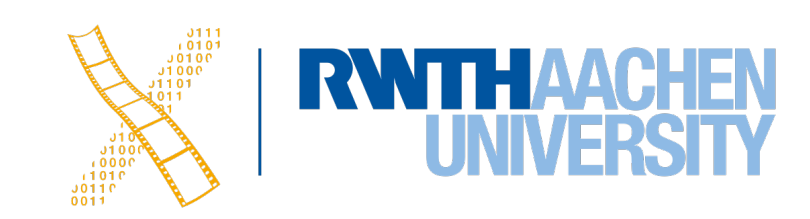

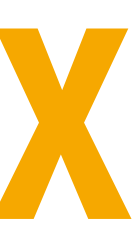

#### **FXML**

- XML-based language to construct object graphs
	- Document structure parallels scene graph structure
	- UI structure is easier to read
- UI independent of program code
- Does not require recompilation
- Easy localization

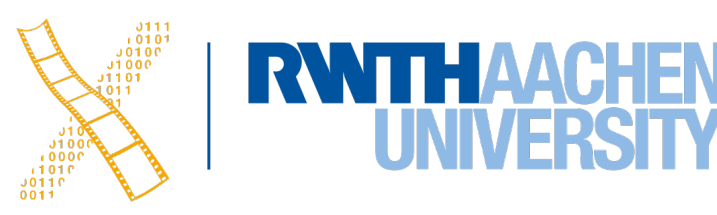

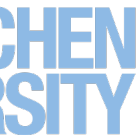

## **Hello, FXML**

#### **Java code**

BorderPane border = new BorderPane(); Label toppanetext = new Label("Page Title"); border.setTop(toppanetext); Label centerpanetext = new Label ("Some data here"); border.setCenter(centerpanetext);

#### **FXML** <BorderPane> <top> <Label text="Page Title"/>  $\langle$ top> <center> <Label text="Some data here"/> </center> </BorderPane>

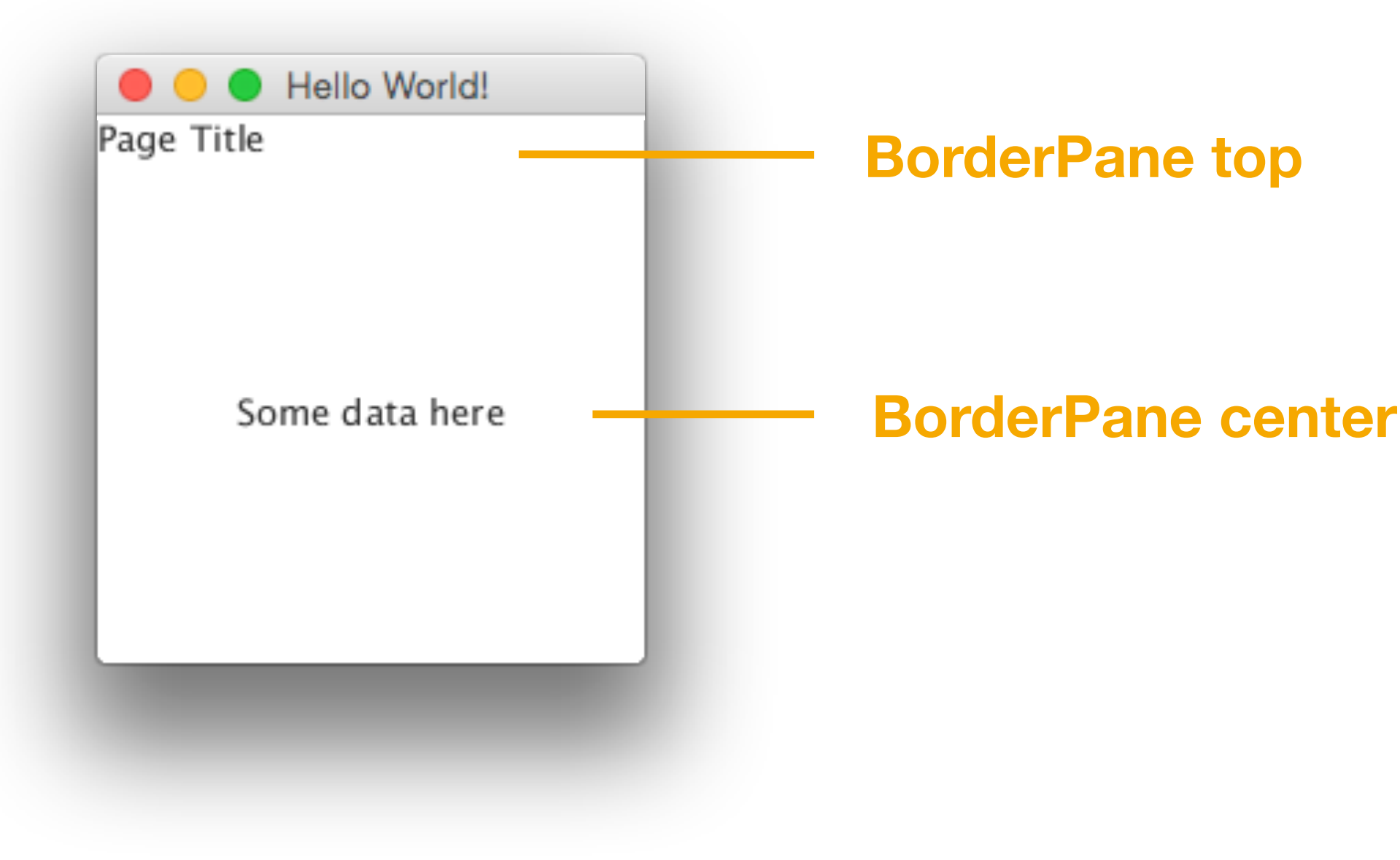

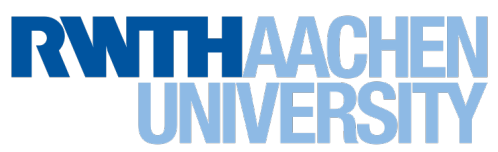

### **JavaFX: Pros & Cons**

- Java's modern official UITK
- Open source since 2018
- Comes in platform-specific modules
- Module path is needed for execution
- No system-native look, but you can create custom CSS files
- "Fun" bundling all required files for distribution across platforms

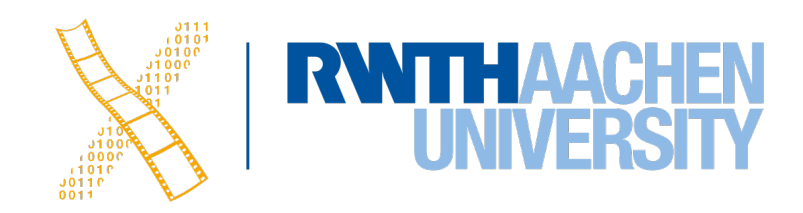

32 Prof. Dr. Jan Borchers: Designing Interactive Systems 2

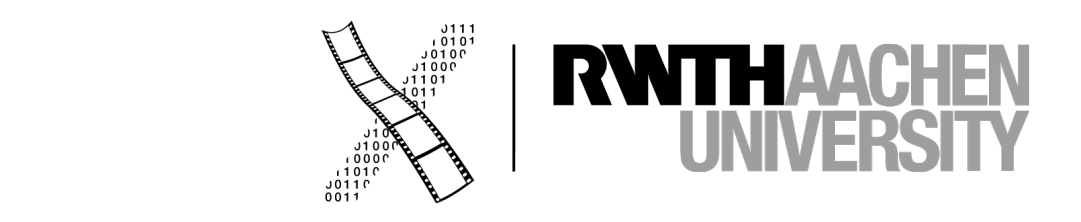

#### **CHAPTER 26 Qt**

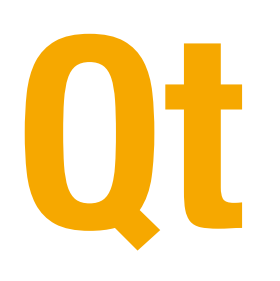

- Cross platform GUI toolkit
- **Qt Widgets**
	- Designed for the desktop
	- Standard widgets designed for WIMP interfaces
- **Qt Quick**
	- Focus on mobile devices and graphical effects
	- New UIDL

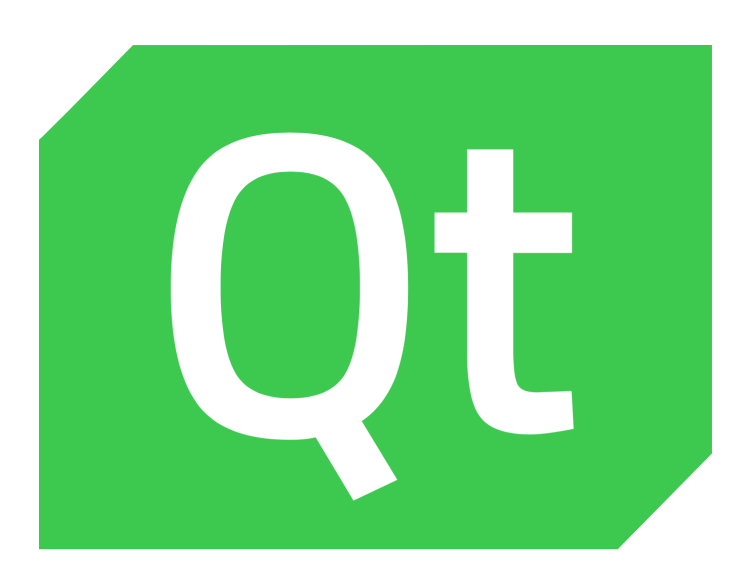

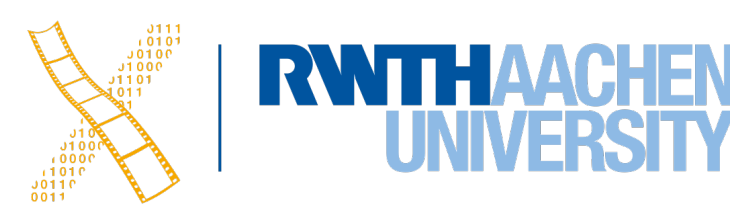

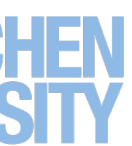

## **Qt Widgets**

- Original version of Qt
- Designed for WIMP interfaces
- Runs on Mac, Windows, Linux
- UIDS with XML based files that are compiled into C++
- Emulates native look on every platform
- Rich library of widgets

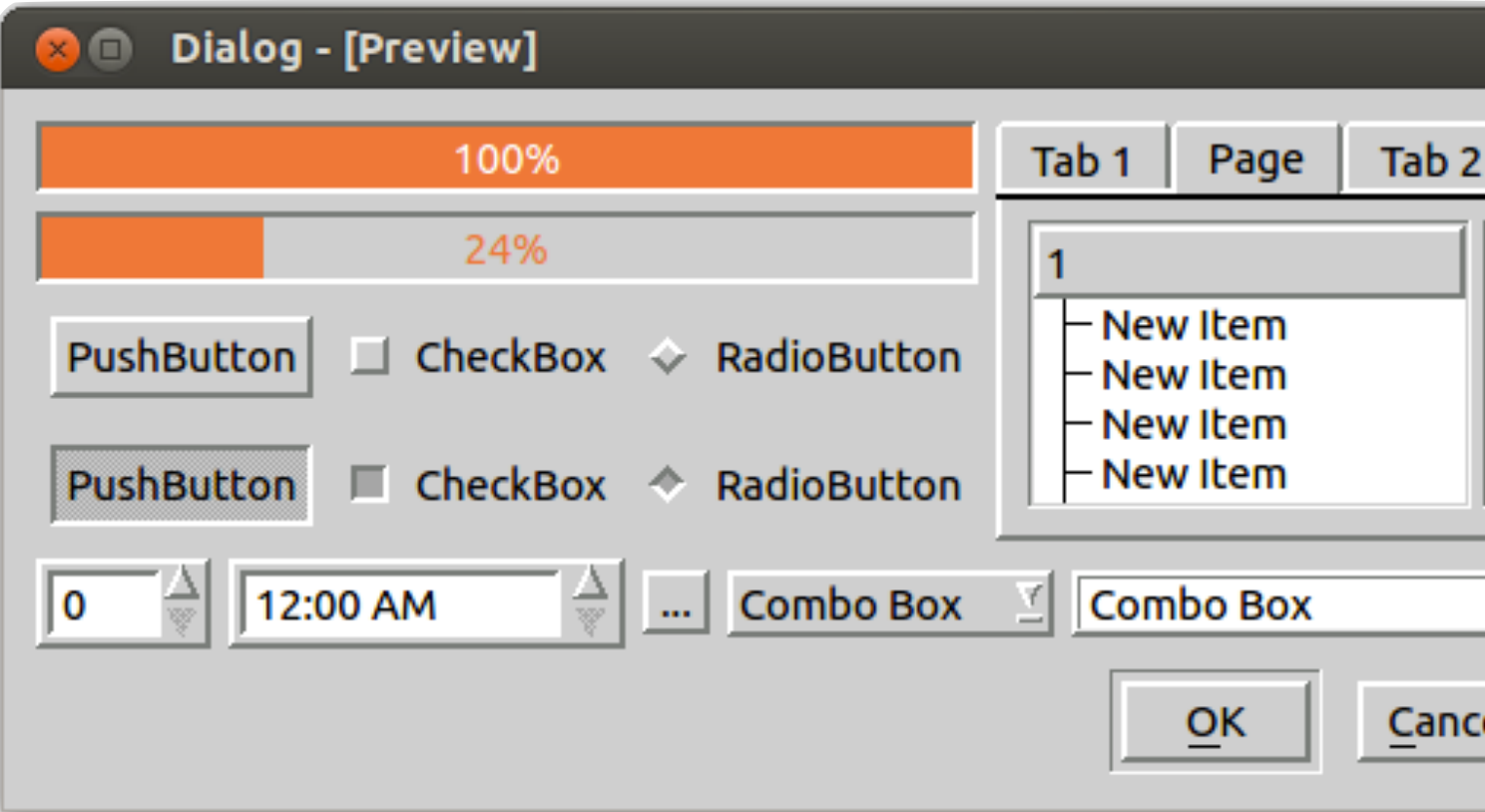

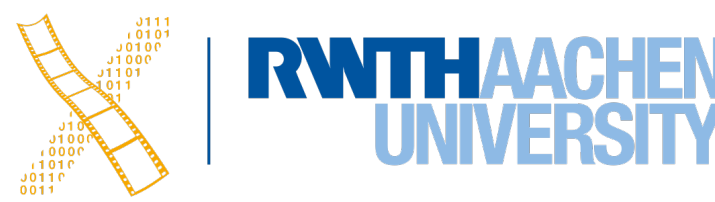

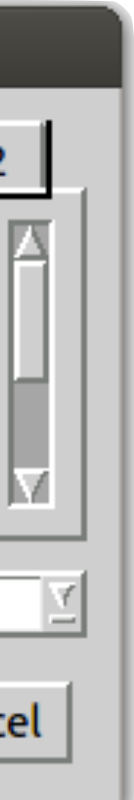

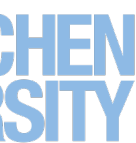

### **Qt Widgets: UIDS**

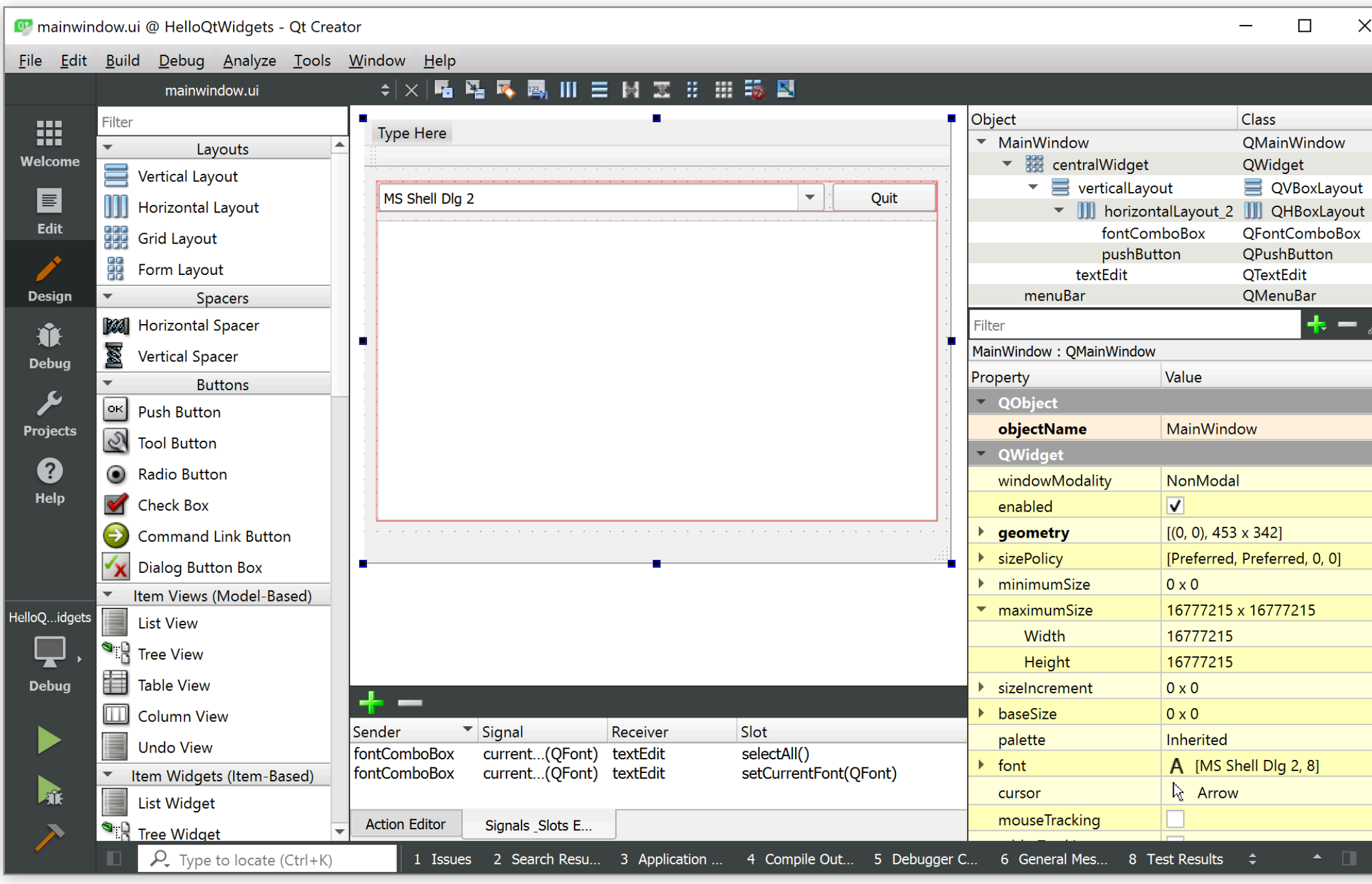

![](_page_34_Picture_4.jpeg)

#### **UI Layout Source Code**

![](_page_34_Picture_6.jpeg)

![](_page_34_Picture_8.jpeg)

![](_page_35_Picture_8.jpeg)

#### **.h File**

class **Counter** : public QObject { Q\_OBJECT

```
public: 
     Counter();
     int value() const { return m_value; }
```

```
public slots: 
     void increment();
     void setValue(int value);
```

```
signals: 
     void valueChanged(int newValue);
```

```
private: 
      int m_value; 
};
```
#### **.cpp File**

```
Counter::Counter() { 
    m_vvalue = 0;
} 
void Counter::setValue(int value) { 
    if (value != m_value) {
         m_value = value; 
         emit valueChanged(value);
```

```
 }
```
}

```
void Counter::increment() { 
     m_value++; 
    emit valueChanged(m value);
}
```
![](_page_35_Picture_13.jpeg)

![](_page_36_Picture_3.jpeg)

![](_page_36_Picture_4.jpeg)

![](_page_36_Figure_1.jpeg)

#### • **Signals**

#### are emitted by objects when they change their state in a way that might be

![](_page_37_Picture_11.jpeg)

- Advantages
	- Loose coupling
	- Type safety

interesting for other objects

#### • **Slots**

are normal member functions that are used for receiving signals

![](_page_37_Picture_9.jpeg)

- The connect method binds slots to signals
- These connections are unidirectional
- Signals fill in the parameters of the slots from left to right
- All parameters of the slot have to be filled

QObject::connect(&a, SIGNAL(valueChanged(int)), &b, SLOT(setValue(int)));

![](_page_38_Figure_6.jpeg)

![](_page_38_Figure_8.jpeg)

![](_page_38_Picture_9.jpeg)

![](_page_38_Picture_10.jpeg)

## **Qt Widgets: Styling the UI**

- The visual style of Qt Widgets applications is defined by the operating system
- QProxyStyle allows to make customizations across all system looks
- Not your first choice for a highly customized UI

![](_page_39_Picture_7.jpeg)

![](_page_39_Picture_8.jpeg)

![](_page_39_Picture_9.jpeg)

## **Qt User Interface Creation Kit (Quick)**

- Bringing Qt to the "new" operating systems: Android, iOS
- Adds support for touch
- Easier to integrate graphical effects
- New UIDL that includes JavaScript
- Qt Quick Controls: new set of standard widgets

![](_page_40_Picture_9.jpeg)

![](_page_40_Picture_10.jpeg)

### **Qt Quick: UIDS**

![](_page_41_Picture_1.jpeg)

![](_page_41_Picture_257.jpeg)

![](_page_41_Picture_4.jpeg)

ugger Console 6 General Messa

.horizontalCenter

calCenter

### **Qt Quick: QML**

```
Rectangle { 
     id: rect
     width: 250; height: 250 
     Button { 
          anchors.bottom: parent.bottom 
          anchors.horizontalCenter: parent.horizontalCenter 
          text: "Change color!"
          onClicked: { 
          } 
     }<br>}
}
```
rect.color = Qt.rgba(Math.random(), Math.random(), Math.random(), 1);

![](_page_42_Picture_5.jpeg)

![](_page_42_Picture_6.jpeg)

### **Qt Quick: Animation**

- A widget in the QML file can define **states**
- **Transitions** can be used to animate state changes

![](_page_43_Picture_3.jpeg)

```
Rectangle { 
     id: rectangle
     width: 200 
     height: 200 
     states: [ 
          State { 
               name: "stateRed"
               PropertyChanges { 
                    target: rectangle; color: "red"
          }}, 
          State { 
               name: "stateBlue"
               PropertyChanges { 
                    target: rectangle; color: "blue"
    }}] 
     transitions: [ 
          Transition { 
               from: "*"
               to: "*"
               ColorAnimation { 
                    duration: 2000 
     }}] 
}<br>}
```
![](_page_43_Figure_6.jpeg)

![](_page_43_Picture_7.jpeg)

### **Qt Quick: Styles**

![](_page_44_Picture_5.jpeg)

![](_page_44_Figure_2.jpeg)

• Qt Quick apps can be themed to match the look of a native app qputenv("QT\_QUICK\_CONTROLS\_STYLE", "Material");

## **Qt Quick: Integrating QObjects**

- In main function  $QQmlContext * context = enginerootContext();$  Counter counter; context->setContextProperty("counter", &counter);
- Reacting to a signal of the counter<br>Text {

• Accessing slots of the counter<br>Button { onClicked: { *counter*.increment() } }

```
 id: element
     Connections { 
          target: counter
          onValueChanged: element.text = counter.value() 
     } 
 }
```
![](_page_45_Picture_6.jpeg)

![](_page_45_Picture_8.jpeg)

![](_page_45_Picture_9.jpeg)

## **Summary: Cross-Platform Toolkits**

- Challenges & Tradeoffs
	- Native vs. cross-platform style
	- VMs vs. Bridging
	- Widget complexity
- Trends
	- Decoupling of UI and code
	- Integrating web & mobile technologies
	- Animation as first class citizen
- Patterns
	- MVC
	- Delegation (LayoutManagers,…)
	- Listeners, Signals & Slots
	- Pluggable Look & Feel
	- UIDLs
	- UITK life cycles
	- Developer productivity is key!

![](_page_46_Picture_18.jpeg)